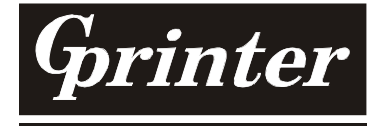

热敏式打印机

编程手册

# **GP-80XXX Series**

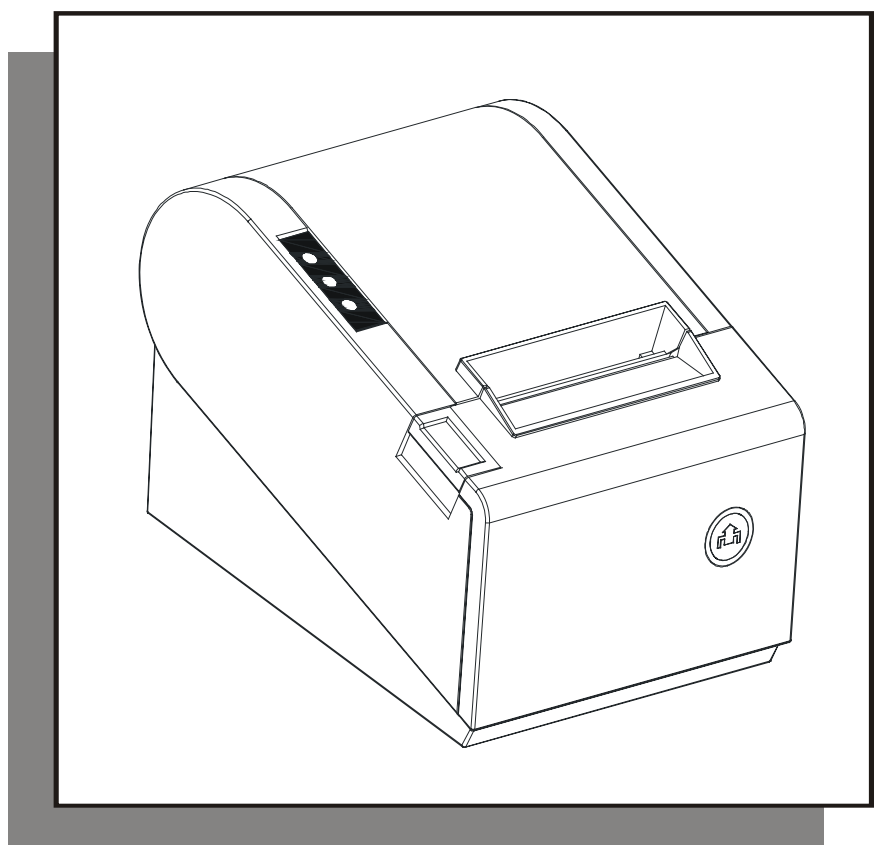

SUNVI RECEIPT PRINTER COMPANY

#### 本手册适用于公司生产的**80mm**系列热敏票据打印机**GP-80XXX**系列的产品。

本编程手册的命令说明包括以下部分:

- 1)命令名称及功能概述。这是命令描述的第一部分。给出了 ASCII 码形式的命令及该命令的功 能概述。
- 2) 格式。这部分使用了 ASCII 码编码形式,十六讲制码形式,十讲制码形式 3 种形式描述该命 令。

其中的取值范围部分无特殊说明则为十进制数,例如下例中 1 ≤ n ≤ 4, 其中 1 为十进制数的

- 1, 而不是 ASCII 码编码表中的"1"。
- 3)范围。给出了变量的范围。
- 4)描述。给出了命令的详细的解释。
- 5)注释。给出了命令的注意事项。由于命令在不同模式下,和不同命令配合时,将可能导致相 互影响,而此部分给出了这些细节。
- 6)参考。给出了与此命令相关、相似的其他命令。

#### ---> DLE EOT n 实时状态传送

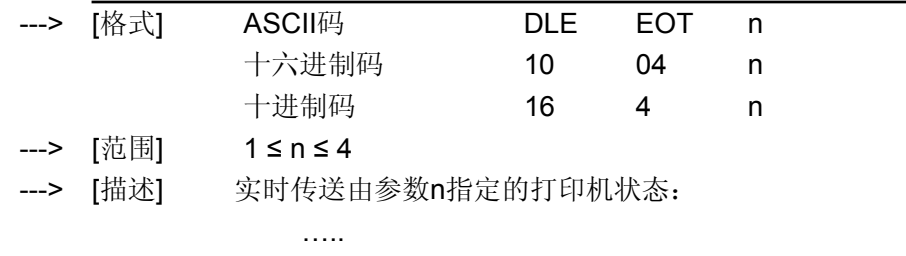

---> [注释] • 打印机收到该命令后立即返回相关状态

….

---> [参考]

#### **1**、**HT** 水平定位

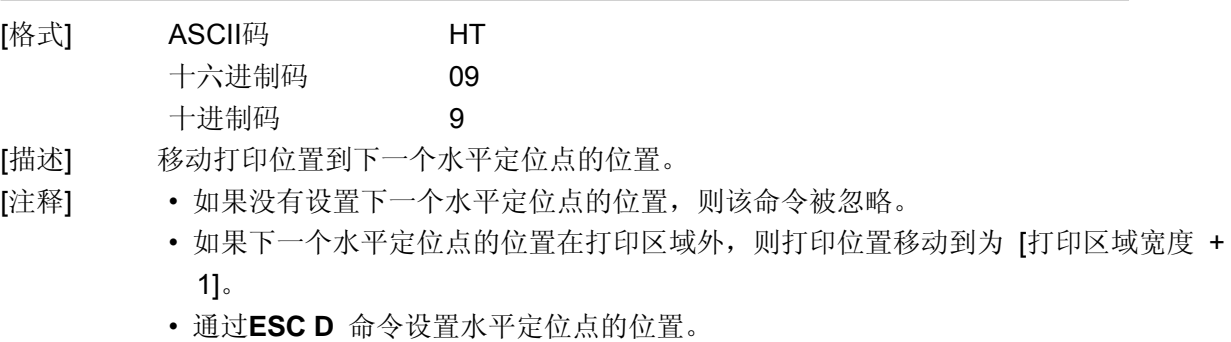

# **Girinter** THERMAL RECEIPT PRINTER 1

- 打印位置位于 [打印区域宽度+ 1] 处时接收到该命令,打印机执行打印缓冲区满打 印当前行,并且在下一行的开始处理水平定位。
- 默认值水平定位位置是每8个标准ASCII码字符(12×24)字符跳一格(即第9,17,25,… 列)。
- 当前行缓冲区满时,打印机执行下列动作: 标准模式下,打印机打印当前行内容并将打印位置置于下一行的起始位置。 页模式下,打印机进行换行并将打印位置置于下一行的起始位置。

#### [参考] **ESC D**

## **2**、**LF** 打印并换行

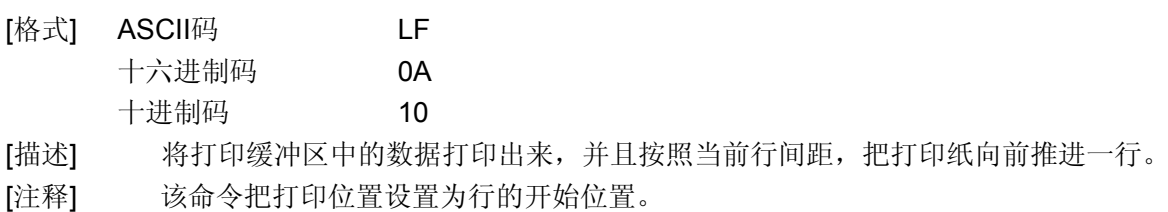

[参考] **ESC 2, ESC 3**

## **3**、**FF** 打印并回到标准模式(在页模式下)

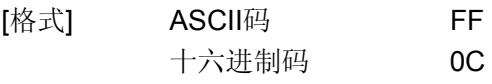

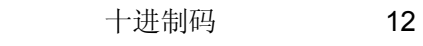

- [描述] 在页模式下将打印缓冲区中的数据全部打印出来并返回标准模式。
- [注释] 打印后,清除缓冲区中的数据。
	- 将由ESC W设置的打印区域复位到缺省设置。
	- 打印机不执行切纸动作。
	- 该命令设置打印位置为行的起始点。
	- 该命令仅在页模式下有效。
- [参考] **ESC FF, ESC L, ESC S**

### **4**、**CAN** 页模式下取消打印数据

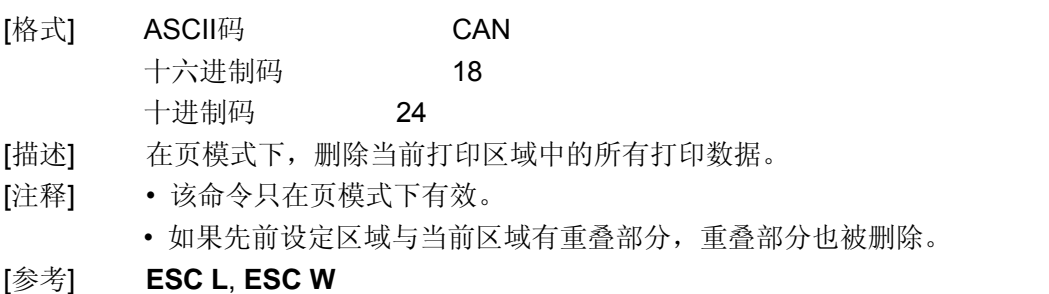

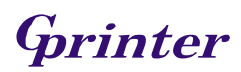

### **5**、**DLE EOT n** 实时状态传送

- [格式] ASCII码 DLE EOT n 十六进制码 10 04 n 十进制码 16 4 n [范围] 1 ≤ n ≤ 4
- [描述] 根据下列参数,实时传送打印机状态,参数 n 用来指定所要传送的打印机状态:
	- n = 1:传送打印机状态
	- n = 2:传送脱机状态
	- n = 3:传送错误状态
	- n = 4:传送纸传感器状态
- [注释] 打印机收到该命令后立即返回相关状态
	- 该命令尽量不要插在2个或更多字节的命令序列中。
		- 即使打印机被**ESC =**(选择外设)命令设置为禁止,该命令依然有效。
		- 打印机传送当前状态,每一状态用1个字节数据表示。
		- 打印机传送状态时并不确认主机是否收到。
		- 打印机收到该命令立即执行。
		- 该命令只对串口打印机有效。打印机在任何状态下收到该命令都立即执行。

n = 1: 打印机状态

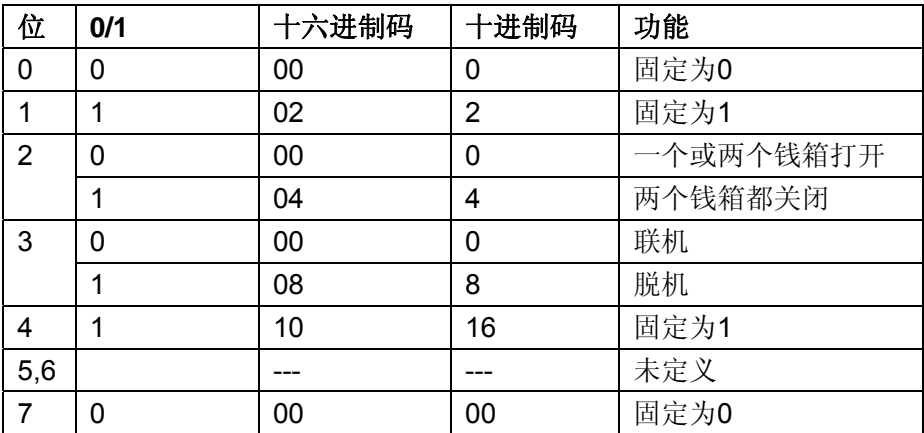

#### n = 2: 脱机状态

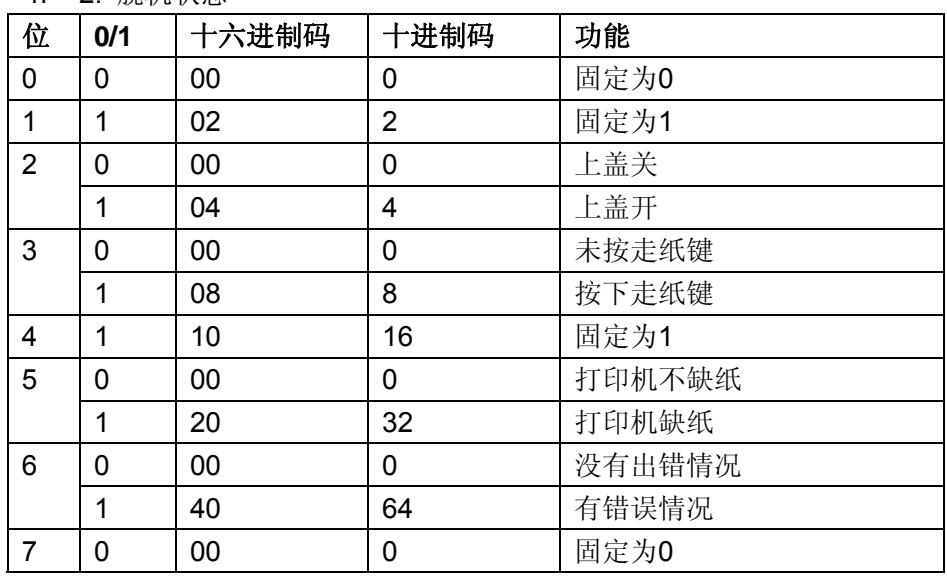

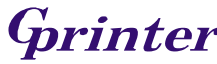

n = 3: 错误状态

| 位 | 0/1 | 十六进制码 | 十进制码           | 功能           |
|---|-----|-------|----------------|--------------|
| 0 | 0   | 00    | 0              | 固定为0         |
| 1 | 1   | 02    | $\overline{2}$ | 固定为1         |
| 2 |     |       |                | 未定义          |
| 3 | 0   | 00    | 0              | 切刀无错误        |
|   | 1   | 08    | 8              | 切刀有错误        |
| 4 | 1   | 10    | 16             | 固定为1         |
| 5 | O   | 00    | 0              | 无不可恢复错误      |
|   | 1   | 20    | 32             | 有不可恢复错误      |
| 6 | O   | 00    | 0              | 打印头温度和电压正常   |
|   | 1   | 40    | 64             | 打印头温度或电压超出范围 |
|   | 0   | 00    | 0              | 固定为0         |

### n = 4: 传送纸状态

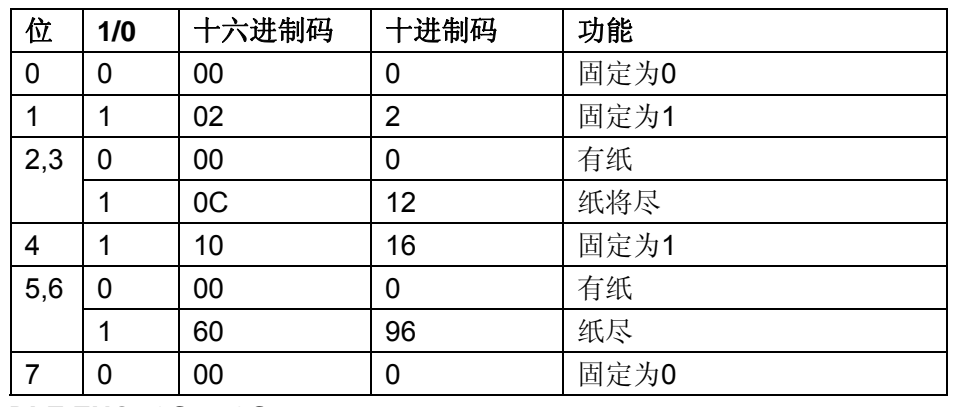

[参考] **DLE ENQ, GS a, GS r**

#### **6**、**DLE ENQ n** 实时对打印机请求

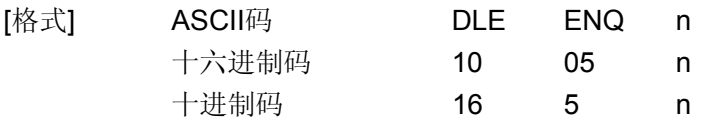

[范围] 1 ≤n ≤ 2

[描述] 打印机响应主机请求。N指定下列请求

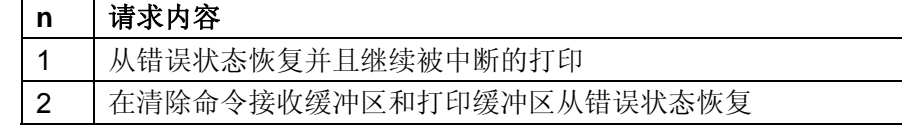

- [注释] 该命令只在切刀出错时有效。
	- 串口模式下,打印机接收该命令后立即执行。
	- 并口模式下,打印机忙的时候该命令不执行。
	- 该命令尽量不要插在2个或更多字节的命令序列中。
	- 即使打印机被**ESC =**(选择外设)命令设置为禁止,该命令依然有效。

#### [参考] **DLE EOT**

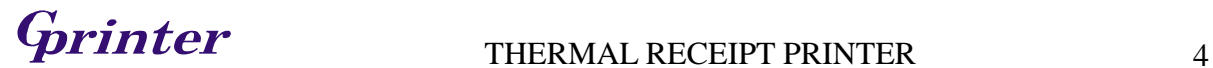

#### **7**、**DLE DC4 n m t** 实时产生钱箱开启脉冲

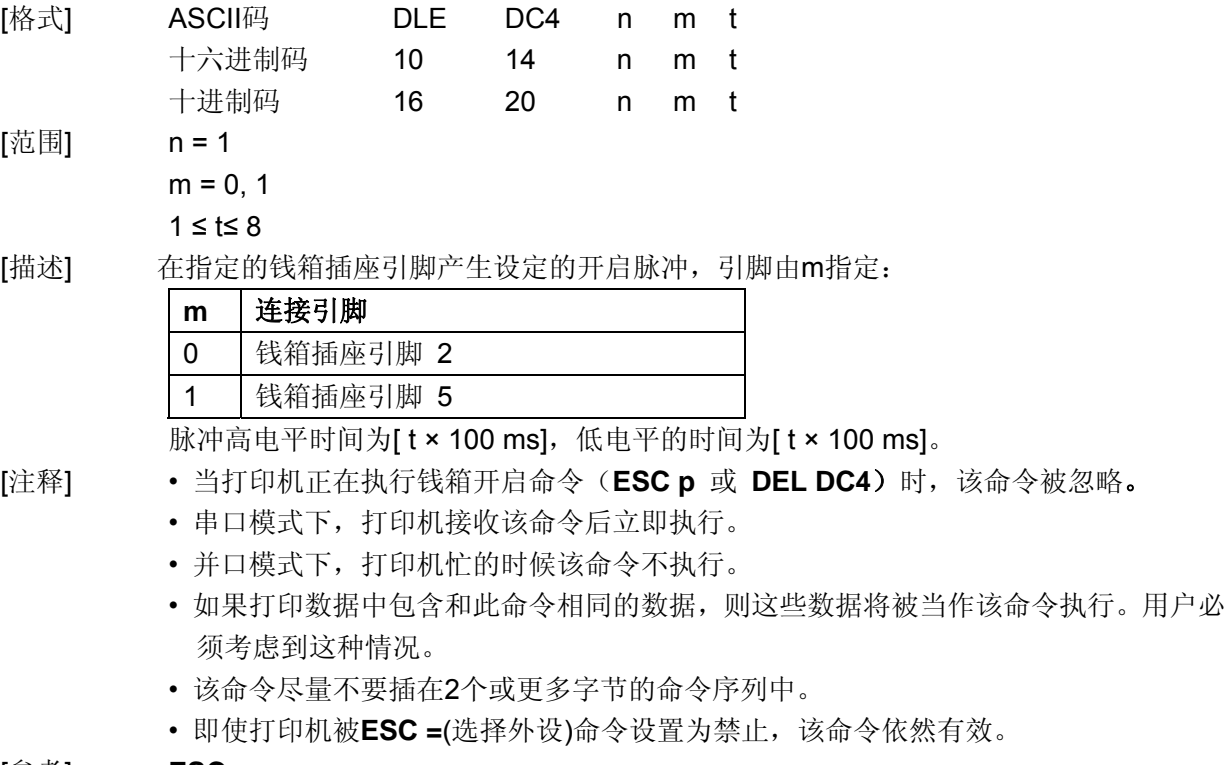

# [参考] **ESC p**

#### **8**、**ESC FF** 页模式下打印

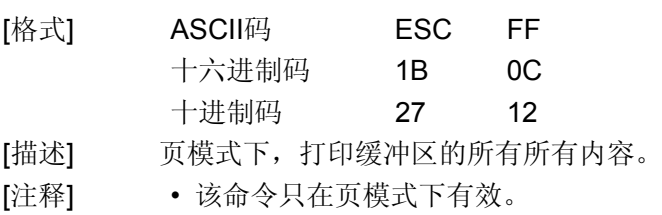

- 打印后不清除打印缓冲区的内容、 **ESC T** 和 **ESC W**设置和字符的位置等。
- [参考] **FF, ESC L, ESC S**

#### **9**、**ESC SP n** 设置字符右间距

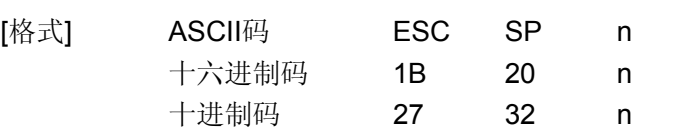

- [范围] 0 ≤ n≤255
- [描述] 设置字符的右间距为[n×横向移动单位或纵向移动单位]英寸。
- [注释] 当字符放大时,右间距随之放大相同的倍数。
	- 此命令设置的值在页模式和标准模式下是相互独立的。
	- 横向或纵向移动单位由**GS P**指定。改变横向或纵向移动单位不改变当前右间距。
	- **GS P** 命令可改变水平(和垂直)运动单位。但是该值不得小于最小水平移动量,并且 必须为最小水平移动量的偶数单位。

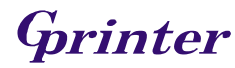

# **G**rinter THERMAL RECEIPT PRINTER 5

- 标准模式下,使用横向移动单位。
- 在页模式下,根据区域的方向和起始位置来选择使用横向移动单位或纵向移动单位, 其选择方式如下:
	- 1、当打印起始位置由**ESC T**设置为打印区域的左上角或右下角时,使用横向移动单 位;
	- 2、当打印起始位置由**ESC T**设置为打印区域的左下角或右上角时,使用纵向移动单 位;
- 最大右间距是31.91毫米(255/203 英寸)。 任何超过这个值的设置都自动转换为最 大右间距。
- [默认值] n = 0

[参考] **GS P** 

#### **10**、**ESC ! n** 选择打印模式

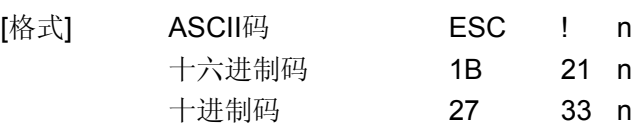

[范围] 0 ≤ n ≤ 255

[描述] 根据n的值设置字符打印模式

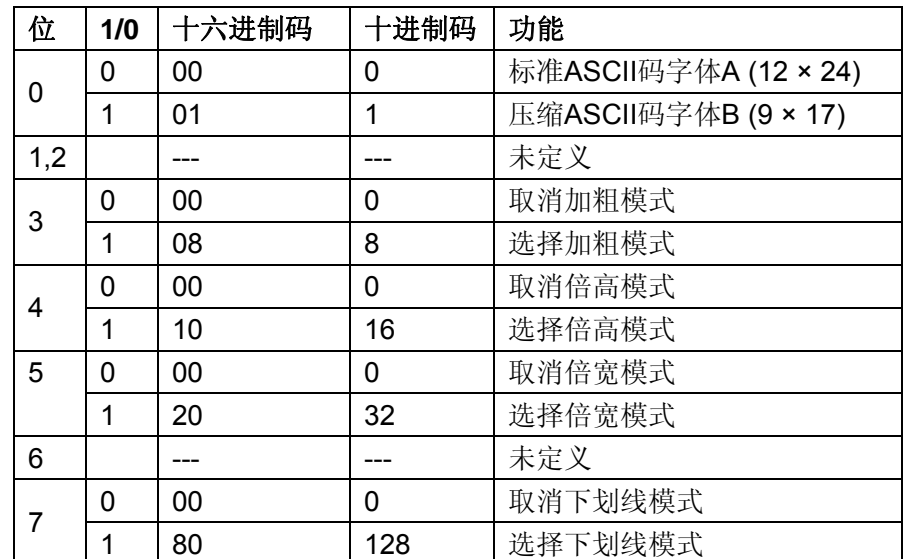

[注释] • 当倍宽和倍高模式同时选择时,字符同时在横向和纵向放大两倍。

• 除了**HT** 设置的空格和顺时针旋转90° 的字符,其余任何字符都可以加下划线。

- 下划线度由 ESC 确定, 与字符无关。
- 当一行中部分字符为倍高或更高,所有字符以底端对齐。
- **ESC E**也能选择或取消加粗模式,最后被执行的命令有效。
- **ESC –** 也能选择或取消下划线模式,最后被执行的命令有效。
- **GS !** 也能设置字符大小,最后被执行的命令有效。

• 粗体模式对英数字符和汉字都有效。除粗体模式外的所有打印模式仅对英数字符有效。

[默认值] n = 0

[参考] **ESC -**, **ESC E**, **GS !** 

#### **11**、**ESC \$ nL nH** 设置绝对打印位置

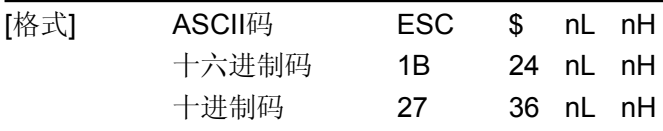

[范围] 0≤nL ≤ 255

#### 0 ≤nH≤255

[描述] 将当前位置设置到距离行首(nL + nH×256) × (横向或纵向移动单位)处。

- [注释] 如果设置位置在指定打印区域外,该命令被忽略。
	- 横向和纵向移动单位由**GS** P 设置。
	- 标准模式下使用横向移动单位。
	- 在页模式下,根据打印区域的方向和打印起始位置来选择使用横向移动单位或纵向移 动单位,其选择方式如下:
		- 1、当打印起始位置由**ESC** T设置为打印区域的左上角或右下角时,使用横向移动单 位;
		- 2、当打印起始位置由**ESC** T设置为打印区域的左下角或右上角时,使用纵向移动单 位;

[参考] **ESC \, GS \$, GS \, GS P** 

**12**、**ESC % n** 选择**/**取消用户自定义字符

| [格式] | ASCII码     | ESC           | % n             |  |  |  |
|------|------------|---------------|-----------------|--|--|--|
|      | 十六进制码      | 1B            | 25 <sub>n</sub> |  |  |  |
|      | 十进制码       | 27            | 37 n            |  |  |  |
| [范围] | 0 ≤ n ≤255 |               |                 |  |  |  |
| [描述] |            | 选择或取消用户自定义字符。 |                 |  |  |  |

- 当n的最低位为0时,不使用用户自定义字符。
- 当n的最低位为1时,使用用户自定义字符。
- [注释] 当取消使用用户自定义字符的时候,自动使用内部字库。
	- n 只有最低位有效。
- [默认值] n = 0
- [参考] **ESC &, ESC ?**

# 13、ESC & y c1 c2 [x1 d1...d(y x x1)]...[xk d1...d(y x xk)] 定义用户自定义字符

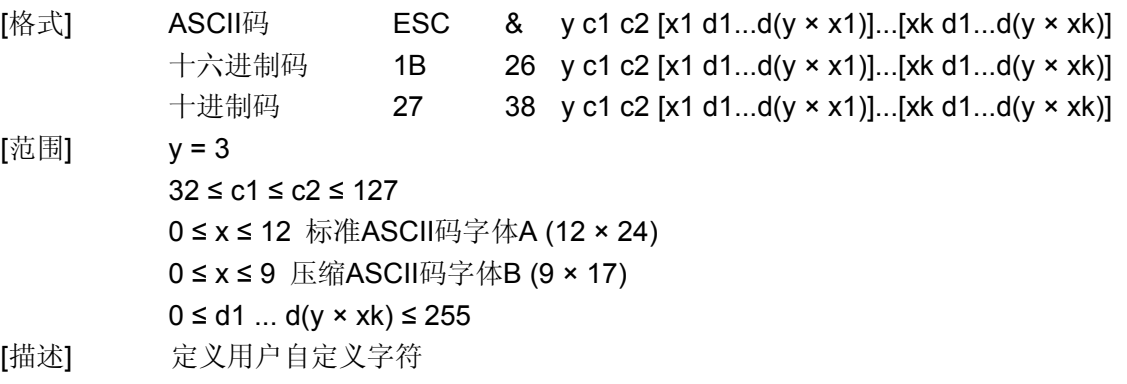

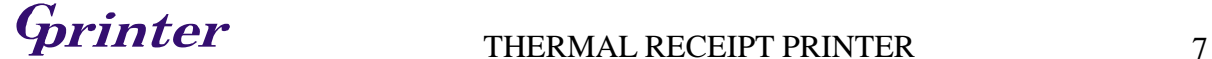

- y 指定纵向字节数。
- c1 是起始字符代码, c2是终止字符代码。
- x 指定横向点数。
- 

[注释] • 允许的字符代码范围是ASCII码码的 <20>H 到 <7F>H (96个字符).

- 可以连续定义多个字符,如果只定义一个字符c1 = c2。
- d是下载字符的数据。各点的数据从左边开始。
- 自定义字符的大小是 (y × x) 字节。
- 数据的各个位为1表示打印这个点,为0表示不打印。
- 当下列情况,用户自定义字符被清除:
	- 1、**ESC @** 被执行。
	- 2、**ESC ?** 被执行。
	- 3、**FS q** 被执行。
	- 4、**GS \*** 被执行。
	- 5、打印机复位或电源关闭。
- 当用户自定义字符在字体**B (9** × **17)**中定义时,仅垂直方向数据的第三字节的最高有效位 有效。
- [默认值] 内部字库设置

#### [参考] **ESC %, ESC ?**

[实例]

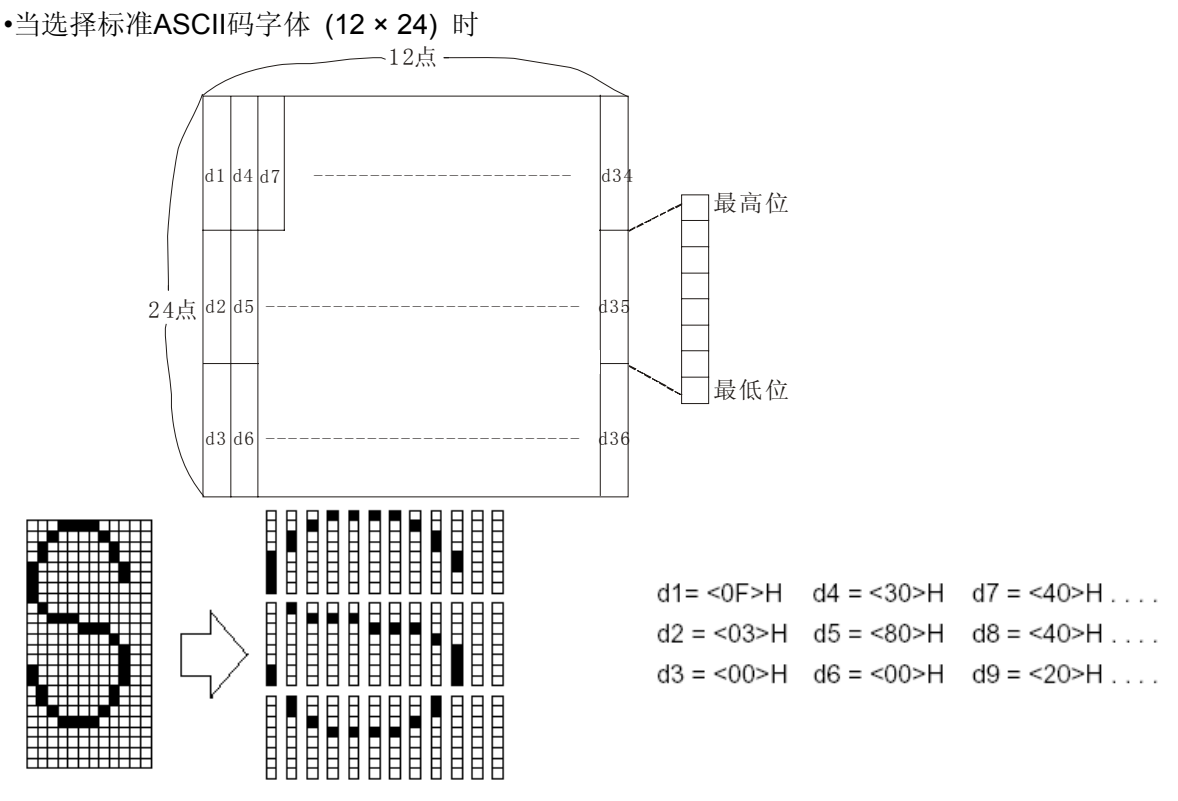

• 当选择压缩ASCII码字体时 (9 × 17)

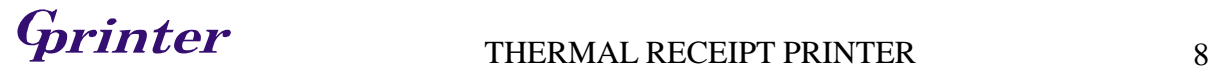

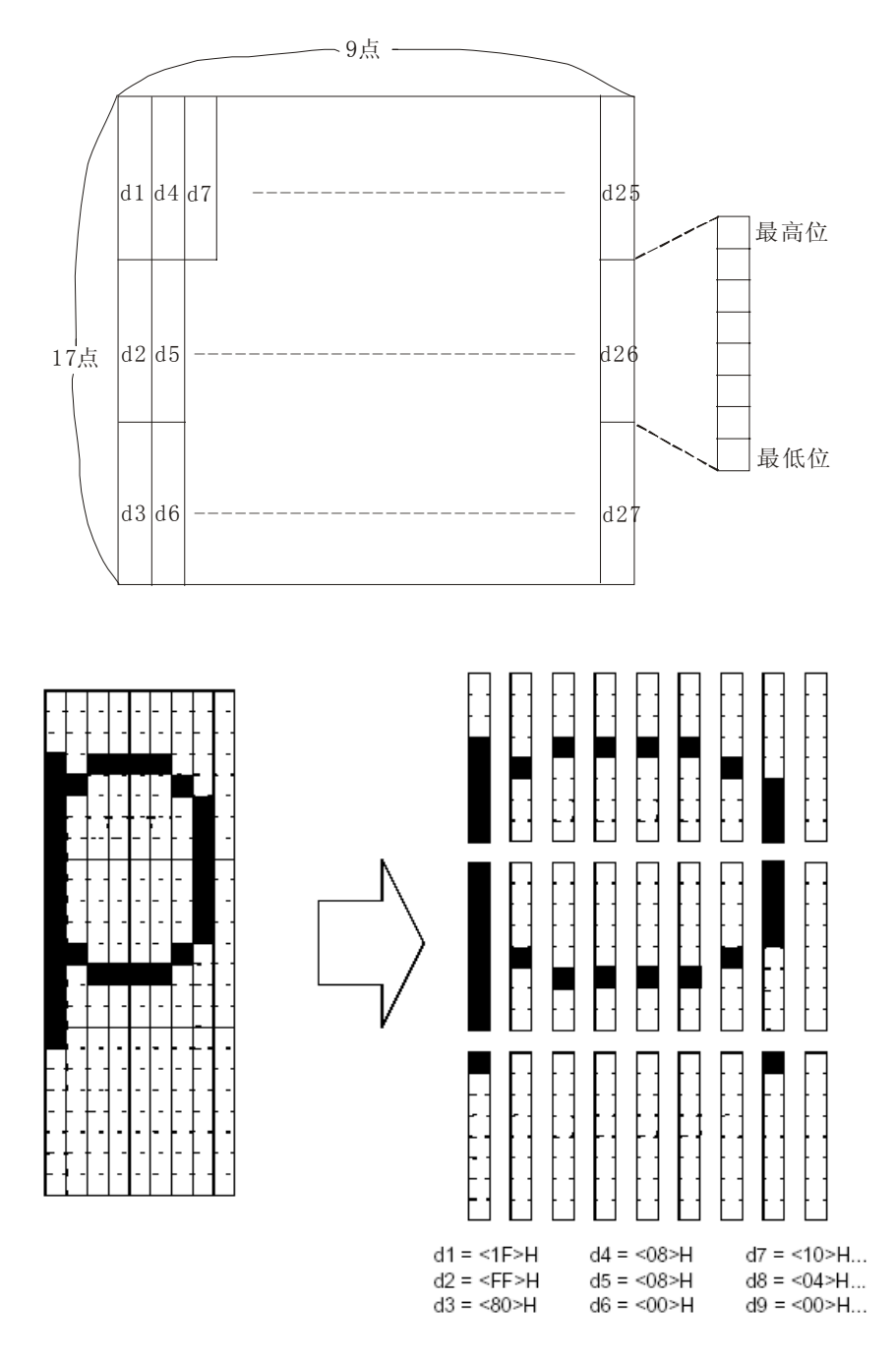

# 14、ESC \* m nL nH d1... dk **选择位图模式**

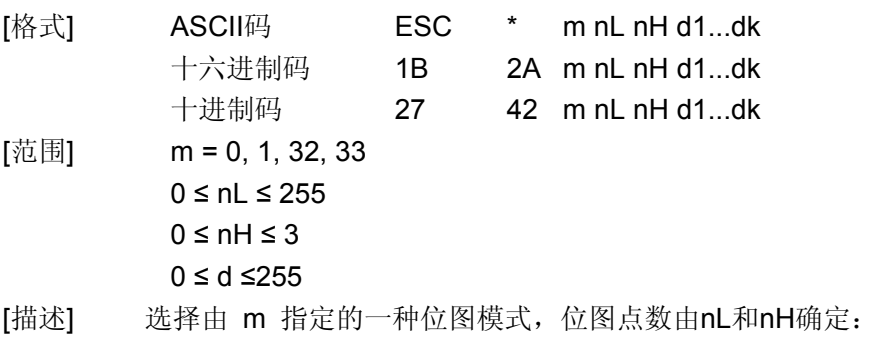

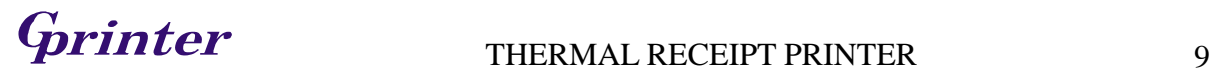

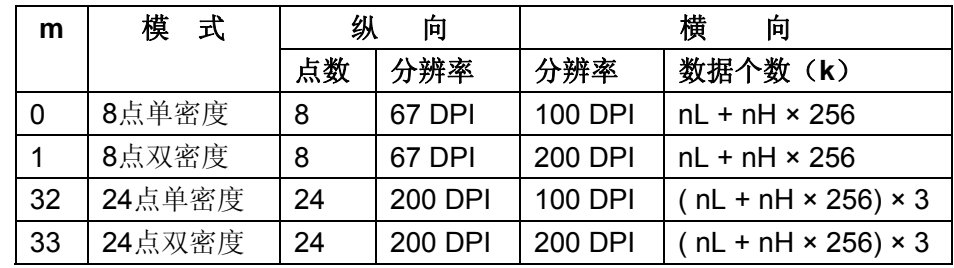

[dpi:点/25.4mm{1"}]

- [注释] 如果m的值超出规定范围,nL 和其后的数据被作为普通数据处理。
	- 横向打印点数由nL和nH决定,总的点数为 nL + nH × 256。
	- 位图超出当前区域的部分被截掉。
	- d 是位图的数据。数据各个位为1则打印这个点,为0不打印。
	- 位图数据发送完成后,打印机返回普通数据处理模式。
	- 除了倒置模式,这条命令不受其它打印模式影响 (加粗、双重打印、下划线、字符放 大和反显)。
	- 如果用**GS L** 和**GS W** 设置的打印范围的宽度比用**ESC \***命令发送的数据所要求的宽度小
		- 时, 则对有问题的行执行下列操作(但是打印不能超出最大可打印范围):
			- 1、打印区域的宽度向右扩展以容纳数据量。
			- 2、如果步骤¬不能为数据提供足够的宽度,那么左边缘就被减少以容纳数据。
	- 数据和要打印点的关系如下:

选择8点密度时:

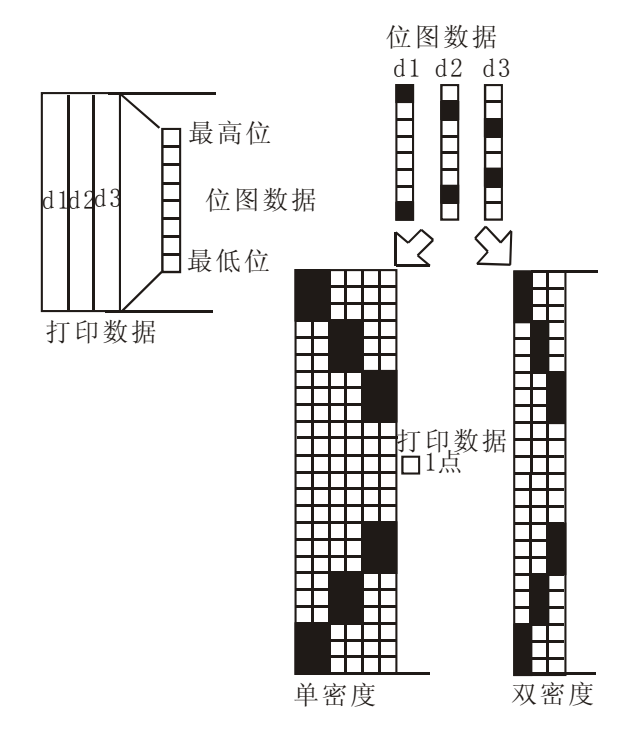

选择24点密度时:

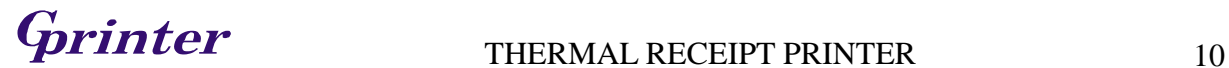

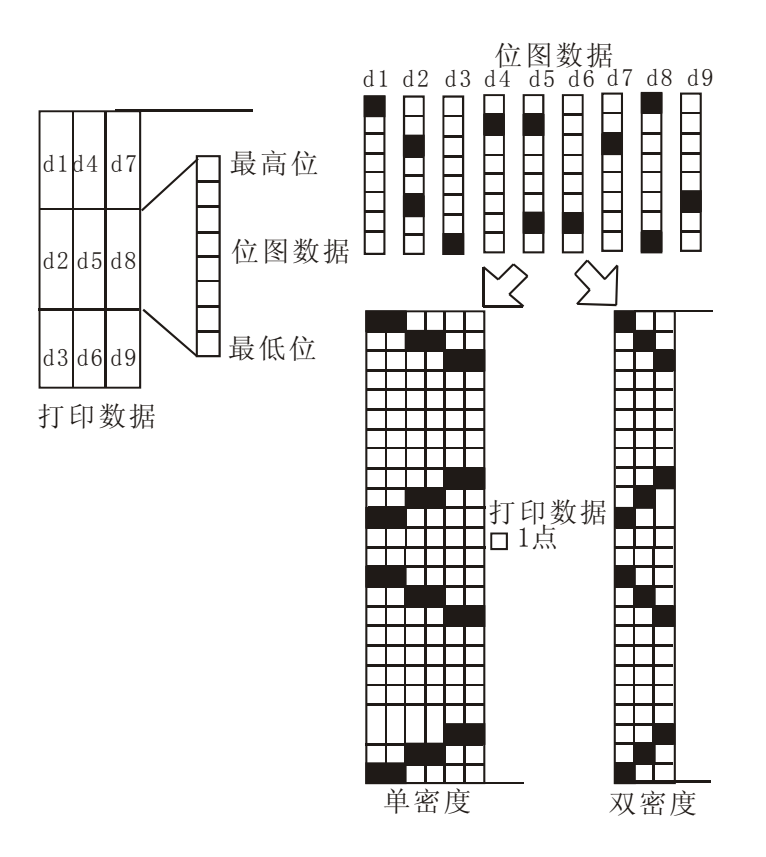

#### **15**、**ESC – n** 选择**/**取消下划线模式

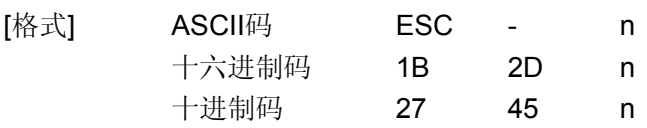

- [范围] 0 ≤ n ≤2, 48 ≤n ≤ 50
- [描述] 根据n的值选择或取消下划线模式:

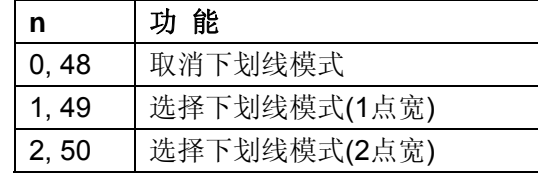

- [注释] 下划线可加在所有字符下(包括右间距),但不包括**HT**设置的空格。
	- 下划线不能作用在顺时针旋转90° 和反显的字符下。
	- 当取消下划线模式时,后面的字符不加下划线,下划线的宽度不改变。默认宽度是一 点宽。
	- 改变字符大小不影响当前下划线宽度。
	- 下划线选择取消也可以由 **ESC !**来设置。最后执行的命令有效。
	- 该命令不影响汉字字符的设定。
- [默认值] n = 0

[参考] **ESC !** 

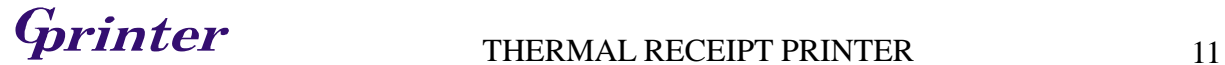

#### **16**、**ESC 2** 设置默认行间距

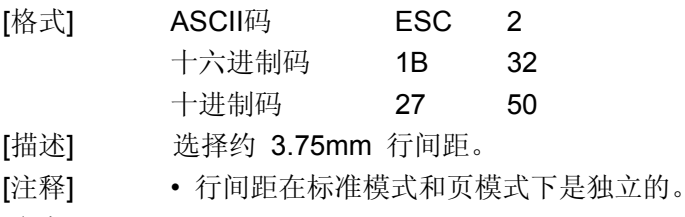

[参考] **ESC 3** 

#### **17**、**ESC 3 n** 设置行间距

- [格式] ASCII码 ESC 3 n 十六进制码 1B 33 n 十进制码 27 51 n
- [范围] 0 ≤ n ≤ 255
- [描述] 设置行间距为 [n × 纵向或横向移动单位] 英寸。
- [注释] 行间距设置在标准模式和页模式下是相互独立的。
	- 横向和纵向移动单位由 **GS P** 设置,改变这个设置不影响当前行间距。
	- 标准模式下,使用纵向移动单位。
	- 在页模式下,根据打印区域的方向和打印起始位置来选择使用横向移动单位或纵向移 动单位,其选择方式如下:
		- 1、当打印起始位置由**ESC** T设置为打印区域的左上角或右下角时,使用纵向移动单 位;
		- 2、当打印起始位置由**ESC** T设置为打印区域的左下角或右上角时,使用横向移动单 位;
	- 最大走纸距离是956 mm,如果超出这个距离,取最大距离。
- [默认值] 默认值行高约为3.75mm。
- [参考] **ESC 2**, **GS P**

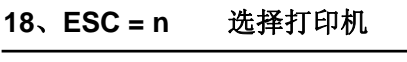

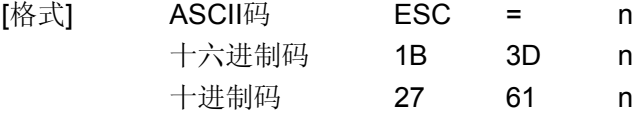

[范围] 0≤ n ≤ 1

[描述] 选择打印机,被选择的打印机可以接收主计算机发送的数据:

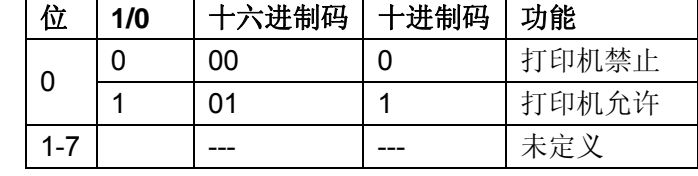

[注释] • 当打印机被禁止时,除了实时命令 (DLE EOT, DLE ENQ, DLE DC4) 忽略所有其他命 令。

[默认值] n = 1

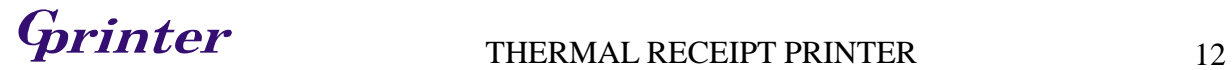

#### **19**、**ESC ? n** 取消用户自定义字符

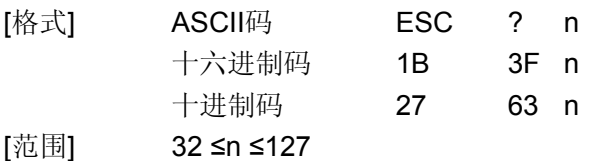

[描述] 取消用户自定义字符。

- [注释] 取消用户自定义字符中代码为n的字符。取消后,此字符使用内部字库。
	- 如果自定义字符中没有该字符,该命令被忽略。
- [参考] **ESC &, ESC %**

#### **20**、**ESC @** 初始化打印机

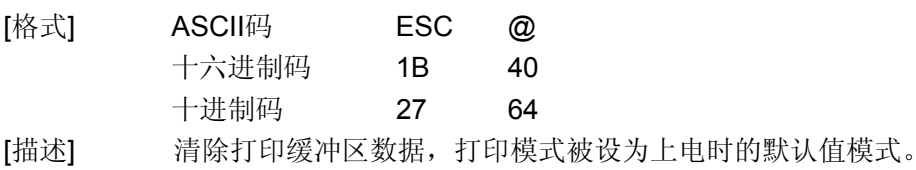

- [注释] DIP开关的设置不进行再次检测。
	- 除除接收缓冲区中的数据保留。
	- 宏定义保留。
	- NV位图数据不擦除。
	- 用户NV存储器数据不擦除。

#### **21**、**ESC D n1...nk NUL** 设置横向跳格位置

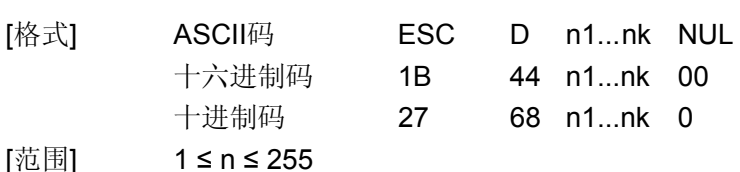

# $0 \leq k \leq 32$

- [描述] 设置横向跳格位置。
	- 由行首起第n列设置一个跳格位置。
	- 共有k个跳格位置。
- [注释] 横向跳格位置由下式计算:
	- 字符宽度 × n,字符宽度包括右间距,如果字符为倍宽, 跳格距离也随之加倍。
	- 该命令取消以前的跳格位置设置。
	- 当n = 8时,当前位置为第九列。
	- 最多设置32个 (k=32) 跳格位置,超过32的跳格位置数据被作为普通数据处理。
	- 跳格位置按升序排列, 结束符为NUL。
	- 当[n] k 小于或等于前一个[n] k -1值时, 跳格设置结束, 后面的数据作为普通数据处 理。
	- **ESC D NUL** 取消所有的跳格位置设置。
	- 改变字符宽度,先前指定的跳格位置并不发生变化。
	- 字符宽度在标准模式和页模式下是独立的。

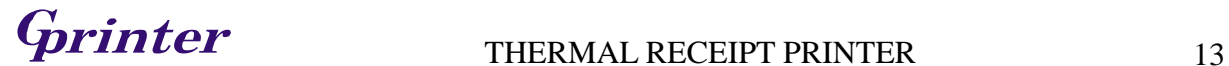

[默认值] 默认跳格设置是每8个标准ASCII码字符(12 × 24)一个跳格位置(列9,17,25,...)。 [参考] **HT** 

#### **22**、**ESC E n** 选择**/**取消加粗模式

[格式] ASCII码 ESC E n 十六进制码 1B 45 n 十进制码 27 69 n [范围] 0 ≤ n ≤ 255 [描述] 选择或取消加粗模式 当n的最低位为0时,取消加粗模式。 当n的最低位为1时,选择加粗模式。 [注释] • n只有最低位有效。 • E**SC !** 同样可以选择/取消加粗模式,最后接收的命令有效。 [默认值] n = 0 **[参考] ESC !** 

#### **23**、**ESC G n** 选择**/**取消双重打印模式

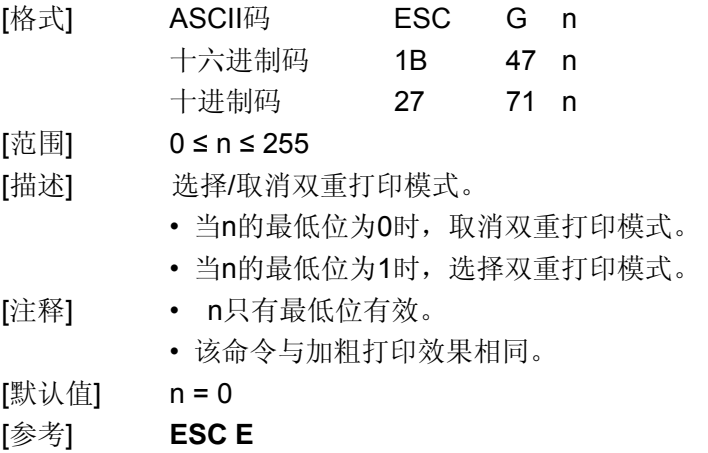

#### **24**、**ESC J n** 打印并走纸

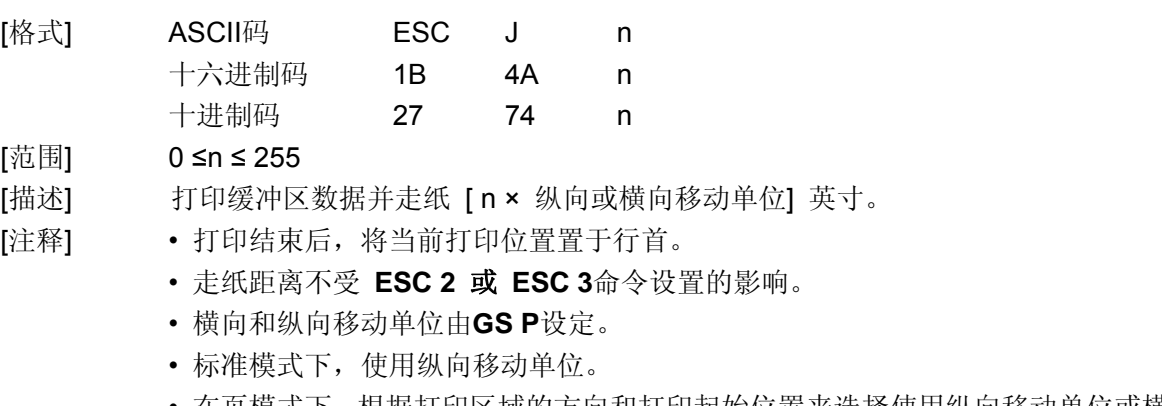

• 在页模式下,根据打印区域的方向和打印起始位置来选择使用纵向移动单位或横向移 动单位,其选择方式如下:

# **G**rinter THERMAL RECEIPT PRINTER 14

- 1、当打印起始位置由**ESC T**设置为打印区域的左上角或右下角时,使用纵向移动单 位;
- 2、当打印起始位置由**ESC T**设置为打印区域的左下角或右上角时,使用横向移动单 位;
- 最大走纸距离是956 mm。 如果超出这个距离,取最大距离。

[参考] **GS P** 

### **25**、**ESC L** 选择页模式

[格式] ASCII码 ESC L 十六进制码 1B 4C 十进制码 27 76 [描述] 从标准模式转换到页模式。 [注释] • 该命令只在标准模式的行首有效。 • 在页模式下,该命令无效。 • 当执行**FF** 或 **ESC S**后,打印机返回到标准模式。 • 该命令将打印位置设置到**ESC T**命令和**ESC W**命令确定的位置上。 • 该命令将下列命令(在这些命令中,在标准模式和页面模式可以分别设定值)的设置 转换到页模式下的值: 1、设置字符右间距:**ESC SP, FS S**  2、设置行间距:**ESC 2, ESC 3**  • 以下命令在页模式下只改变标志位,转换到标准模式后起作用。 1、顺时针旋转90°:**ESC V**  2、选择对齐模式:**ESC a**  3、选择倒置模式:**ESC {**  4、设置左页边距:**GS L**  5、设置打印区域宽度:**GS W**  • 在页模式下,忽略下列命令: 1、执行测试打印: **GS ( A**  • 下列命令在页模式中不可用: 1、打印NV 位图: **FS p**  2、定义NV 位图: **FS q**  3、写入用户NV 存储器: **FS g 1**  4、打印光栅位图: **GS v 0**  • 当电源关闭、打印机复位、或执行**ESC @** 命令,打印机回到标准模式。 [参考] **FF, CAN, ESC FF, ESC S, ESC T, ESC W, GS \$, GS \**

#### **26**、**ESC M n** 选择字体

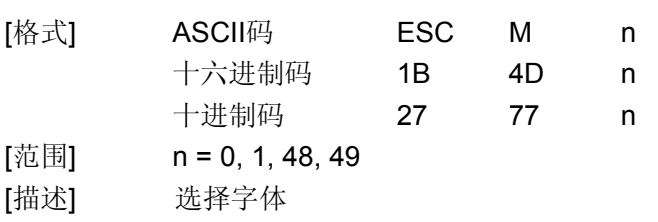

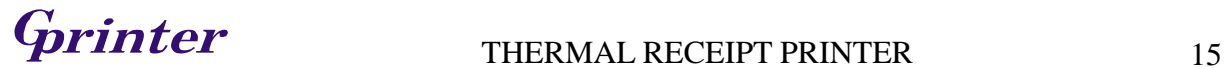

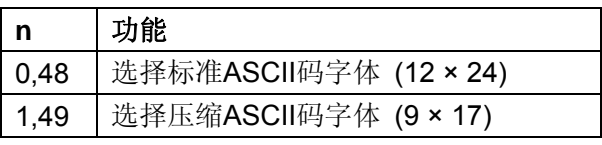

### **27**、**ESC R n** 选择国际字符集

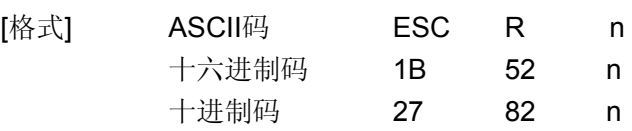

# [范围] 0 ≤n ≤ 15

[描述] 从下表选择一个国际字符集*n* :

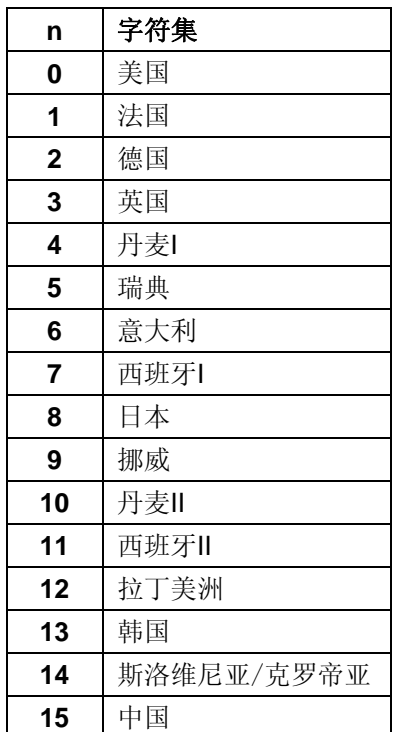

[默认值] n = 0

## **28**、**ESC S** 选择标准模式

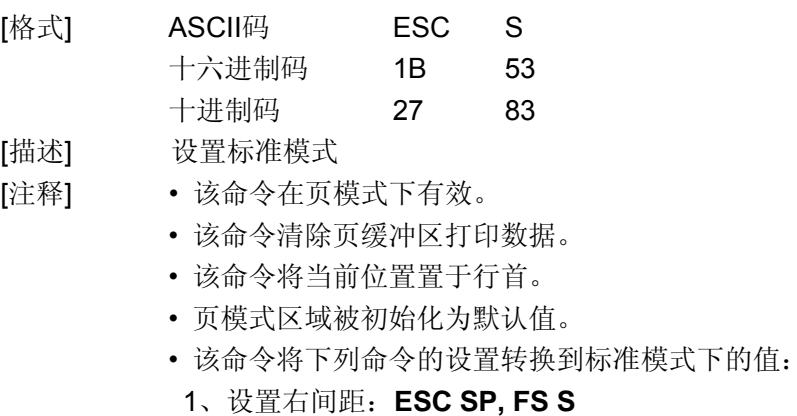

2、选择行间距:**ESC 2, ESC 3** 

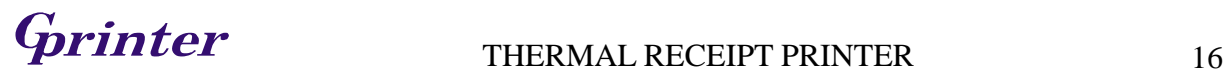

- 下列命令在标准模式下可以设定相关参数但其设定值进入页模式后才起作用:
- 1、设置页模式下打印区域: **ESC W**
- 2、设置页模式下区域方向: **ESC T**
- 以下命令在标准模式下被忽略:
- 1、页模式下设置纵向绝对打印位置: **GS \$**
- 2、页模式下设置相对打印位置:**GS \**
- 打印机硬件复位或执行**ESC @** 命令后,打印机回到标准模式。

[参考] **FF, ESC FF, ESC L** 

#### 29、ESC T n 在页模式下选择打印区域方向

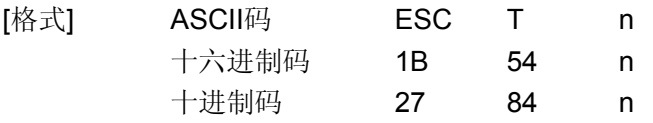

[范围] 0 ≤ n ≤ 3 48 ≤ n ≤ 51

[描述] 在页模式下选择打印区域的方向和起始位置。 n 指定打印区域的方向和起始位置:

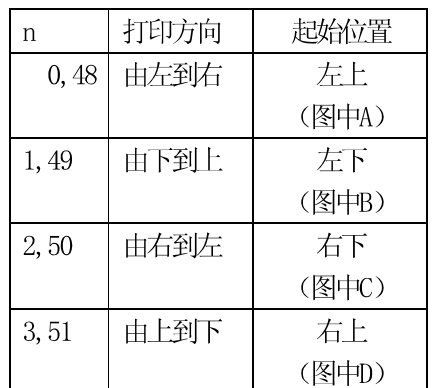

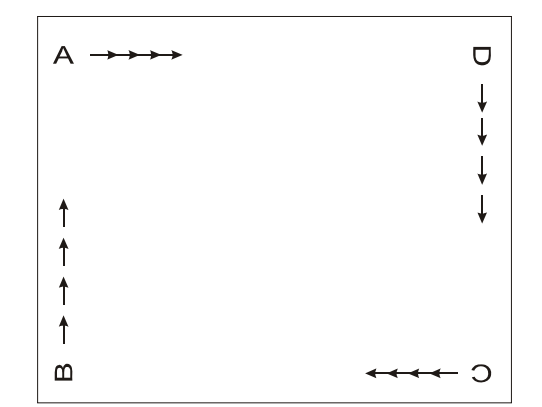

- [注释] 如果当前模式为标准模式,只设置内部标志位,不影响打印。
	- 该命令可以设置打印内容在打印区域中的起始位置。
	- 根据区域打印起始位置的不同,横向或纵向移动单位的使用也不相同:
		- 1、如果打印起始位置为打印区域的左上角或右下角,那么打印内容排列方向与打印进 纸方向垂直。 下列命令使用横向移动单位:**ESC SP, ESC \$, ESC \**

下列命令使用纵向移动单位:**ESC 3, ESC J, GS \$, GS \** 

2、如果打印机起始位置为打印区域的左下角或右上角,则打印内容排列方向与打印机 进纸方向相同。

下列命令使用横向移动单位:**ESC 3, ESC J, GS \$, GS \** 

下列命令使用纵向移动单位:**ESC SP, ESC \$, ESC \** 

[默认值] n = 0

[参考] **ESC \$, ESC L, ESC W, ESC \, GS \$, GS P, GS \** 

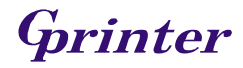

# **30**、**ESC V n** 选择**/**取消顺时针旋转 **90** 度

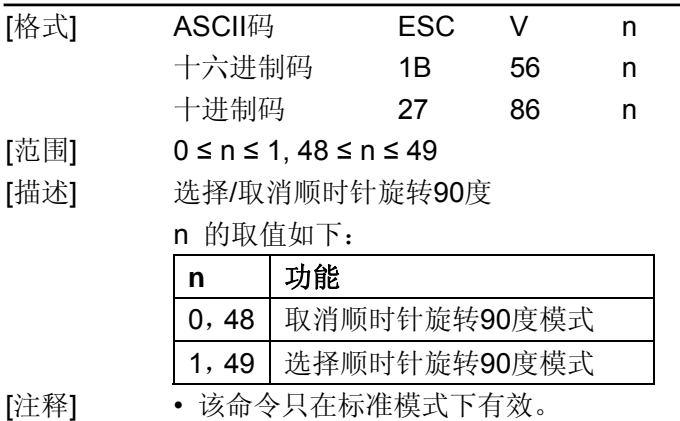

- 当选择下划线模式时,下划线不能顺时针旋转90度,打印时不加下划线。
- 顺时针旋转90度模式下的倍高和倍宽与正常模式下的方向相反。
- [默认值] n = 0
- [参考] **ESC !**, **ESC -**

#### **31**、**ESC W xL xH yL yH dxL dxH dyL dyH** 页模式下设置打印区域

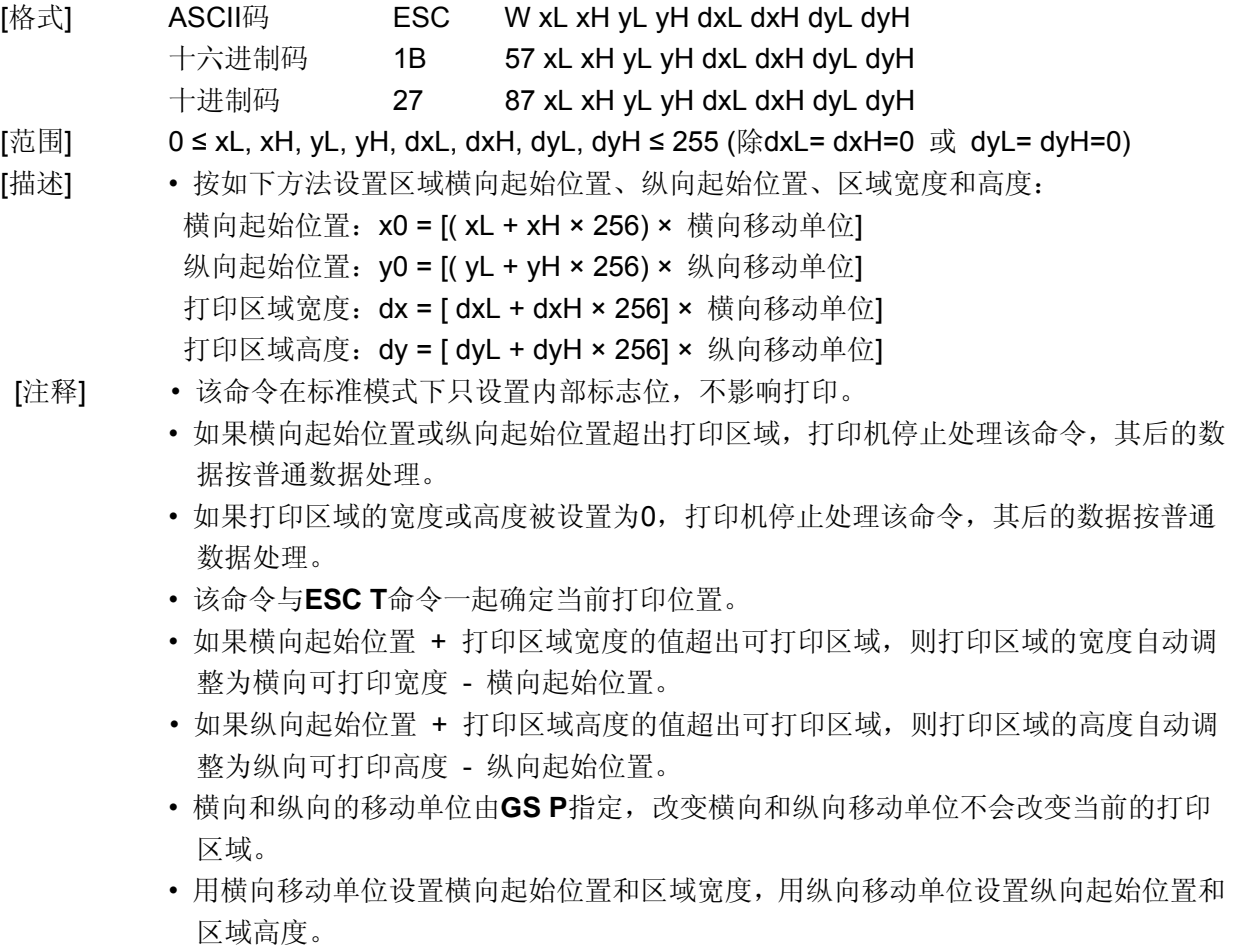

• 假设横向起始位置、纵向起始位置、打印区域宽度和打印区域高度为X,Y,Dx,Dy,打 印区域的设置如下图所示:

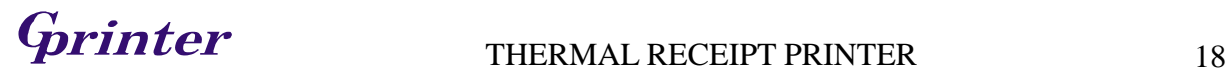

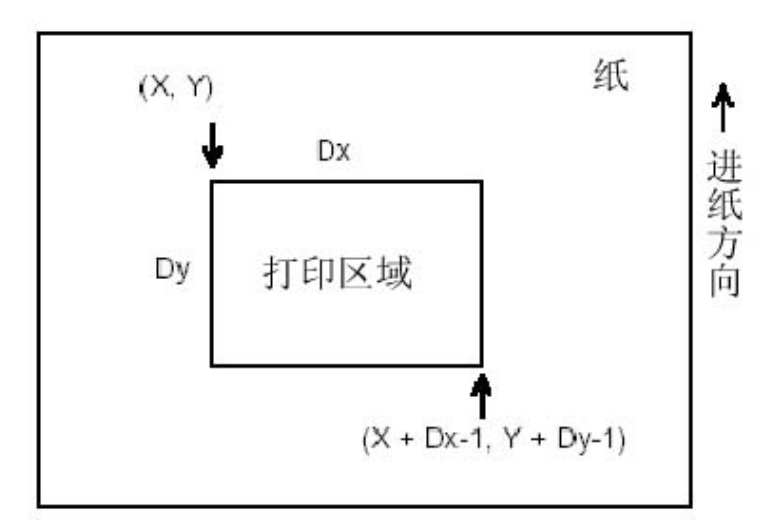

该打印机的可打印区域约为横向73mm, 纵向约为150mm。

[默认值]  $xL = xH = yL = yH = 0$ 

 $dxL = 72$ ,  $dxH = 2$ ,  $dvL = 176$ ,  $dvH = 4$ 

[参考] **CAN, ESC L, ESC T, GS P** 

#### **32**、**ESC \ nL nH** 设置相对横向打印位置

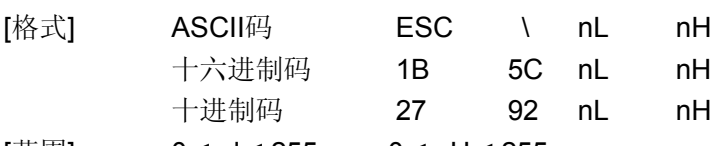

- [范围] 0 ≤ nl ≤ 255 0 ≤ nH ≤ 255
- [描述] 以横向或纵向移动单位设置横向相对位移。

• 该命令将打印位置设置到距当前位置[( nL + nH × 256) ×横向或纵向移动单位]处。

- [注释] 超出可打印区域的设置将被忽略。
	- 当打印位置向右移动时:nL+ nH × 256 = N。
	- 当打印位置向左移动时采用补码: nL+ nH × 256 = 65536 N。
	- 打印起始位置从当前位置移动到[ N × 横向移动单位或者纵向移动单位]。
	- 横向和纵向移动单位由**GS P**命令设置。
	- 在标准模式下,使用横向移动单位。
	- 在页模式下,根据打印区域的方向和起始位置来选择使用横向移动单位或纵向移动单 位,其选择方式如下:
		- 1、当打印起始位置由**ESC T**设置为打印区域的左上角或右下角时,使用横向移动单 位;
		- 2、当打印起始位置由**ESC T**设置为打印区域的左下角或右上角时,使用纵向移动单 位;
- [参考] **ESC \$, GS P**

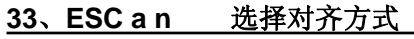

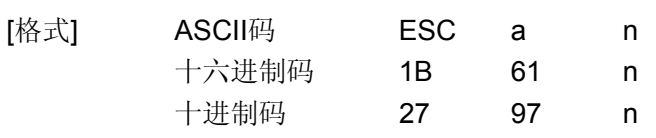

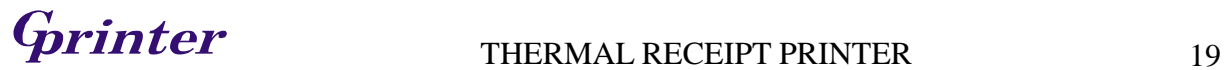

- [范围] 0 ≤ n ≤ 2, 48 ≤ n ≤ 50
- [描述] 使所有的打印数据按某一指定对齐方式排列。 n 的取值与对齐方式对应关系如下:

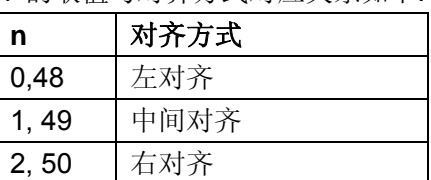

- [注释] 该命令只在标准模式下的行首有效。
	- 该命令在页模式下只改变内部标志位。
	- 该命令在打印区域执行对齐。
	- 该命令根据**HT, ESC \$** 或 **ESC** \命令来调整空白区域。

[默认值] n = 0

[实例]

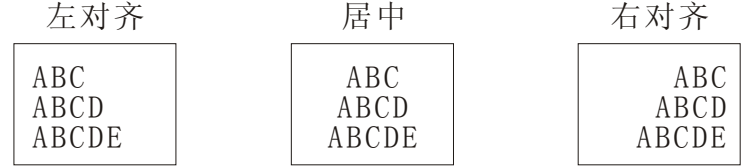

### **34**、**ESC c 3 n** 选择打印纸传感器以输出缺纸信号

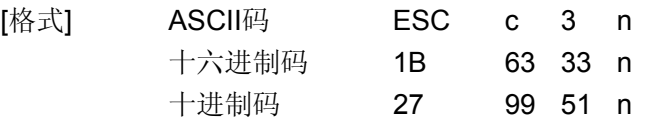

#### [范围] 0 ≤ *n* ≤ 255

<sup>•</sup> 参数n 每一位的使用如下表所示:

| 位                 | Off/On         | 十六进制           | 十进制      | 功能         |
|-------------------|----------------|----------------|----------|------------|
| $\Omega$          | $0f$ f         | 0 <sub>0</sub> | 0        | 禁止纸将尽传感器   |
|                   | 0n             | 01             |          | 允许纸将尽传感器   |
|                   | 0 <sup>f</sup> | 0 <sub>0</sub> | $\Omega$ | 禁止纸将尽传感器   |
|                   | $_{0n}$        | 02             | 2        | 允许纸将尽传感器   |
| $\mathcal{D}_{1}$ | 0 <sup>f</sup> | 0 <sub>0</sub> | $\Omega$ | 禁止打印纸末端传感器 |
|                   | 0n             | 03             | 3        | 允许打印纸末端传感器 |
| 3                 | 0 <sup>f</sup> | 0 <sub>0</sub> | $\Omega$ | 禁止打印纸末端传感器 |
|                   | 0 <sub>n</sub> | 04             | 4        | 允许打印纸末端传感器 |
| $4 - 7$           |                |                |          | 未定义        |

[注意] • 可以选择多个传感器以输出信号。如果任何一个传感器检测到缺纸,就会输出缺纸 信号。

- 该命令仅对并行接口有效,在串行接口模式下,忽略该命令。
- 执行该命令时转换传感器。根据接收缓冲区状态延迟缺纸信号转换。
- 如果位0 或位1为ON, 选择纸将尽传感器作为打印纸传感器以输出缺纸信号。
- 如果位2 或位3为ON,选择打印纸末端传感器作为打印纸传感器以输出缺纸信号。
- 禁止所有传感器时,总是输出打印纸存在信号作为打印纸当前状态。

[缺省值] *n* = 15

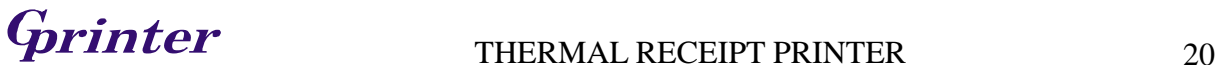

<sup>[</sup>描述] 选择打印纸传感器以输出缺纸信号。

#### **35**、**ESC c 4 n** 选择打印纸传感器以停止打印

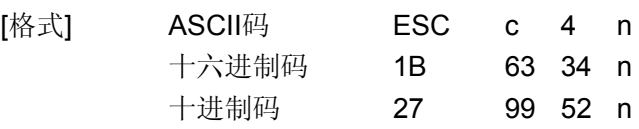

[范围] 0 ≤ *n* ≤ 255

[描述] 选择打印纸传感器以输出缺纸信号。

• 参数n 每一位的使用如下表所示:

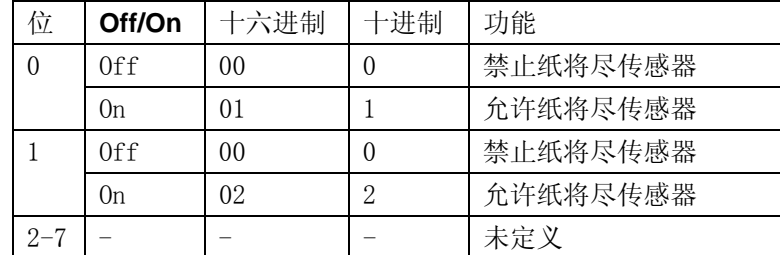

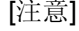

[注意] • 使用该命令允许一个打印纸传感器有效时,仅当选择相应打印纸打印时,会停止打印。

• 卷纸传感器检测到打印纸末端时,打印机停止打印后进入脱机状态。

• 位0 或位1为ON时,打印机选择纸将尽传感器作为打印纸传感器以停止打印。

[缺省值] *n* = 0

#### **36**、**ESC c 5 n** 允许**/**禁止按键

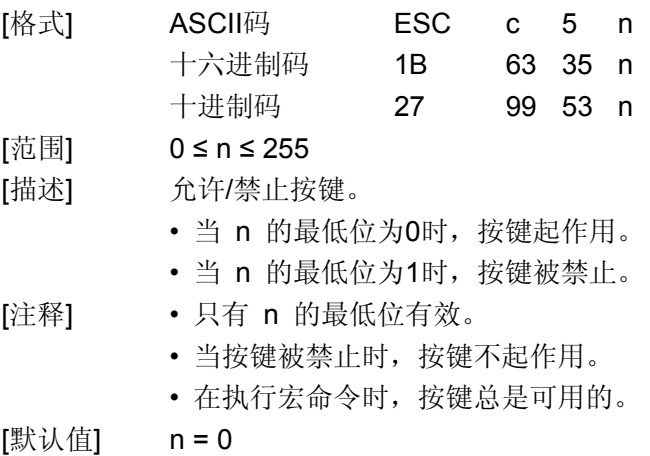

#### **37**、**ESC d n** 打印并向前走纸 **n** 行

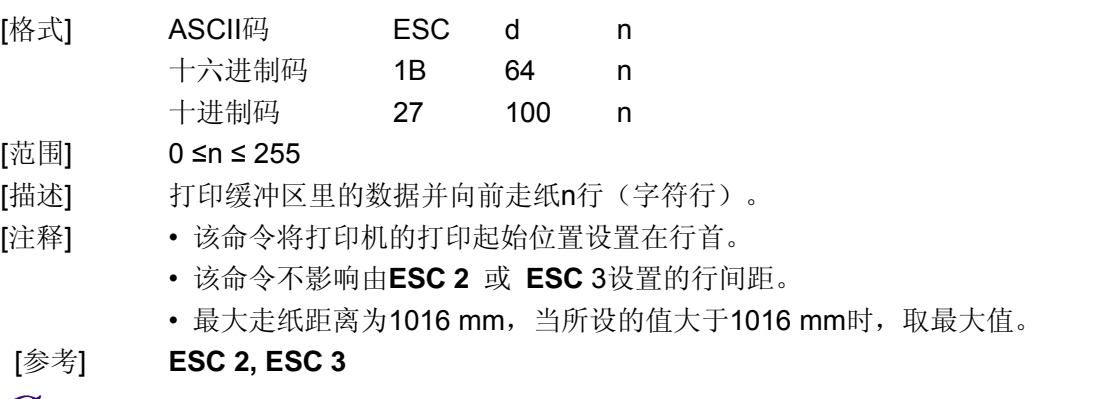

# $G$ **Printer** THERMAL RECEIPT PRINTER 21

# **38**、**ESC p m t1 t2** 产生钱箱控制脉冲

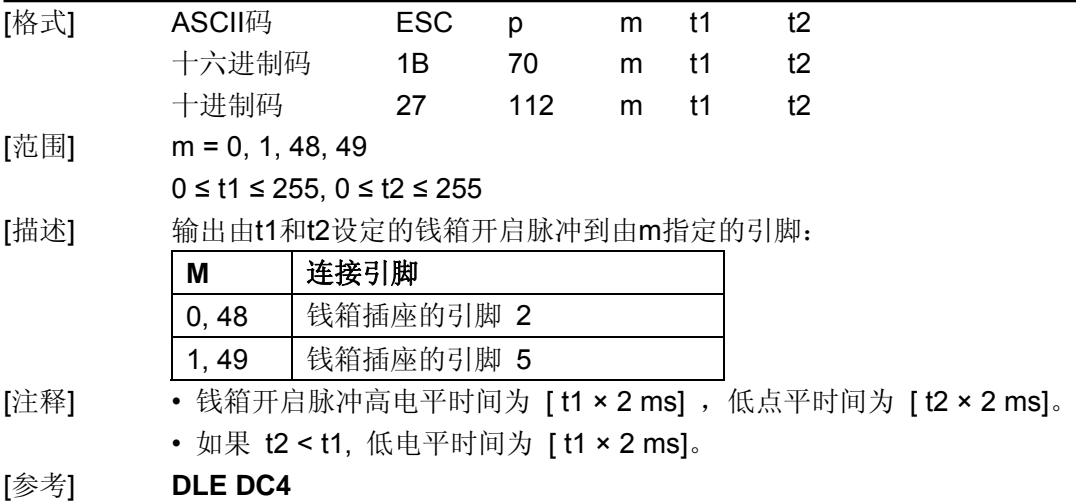

# **39**、**ESC t n** 选择字符代码表

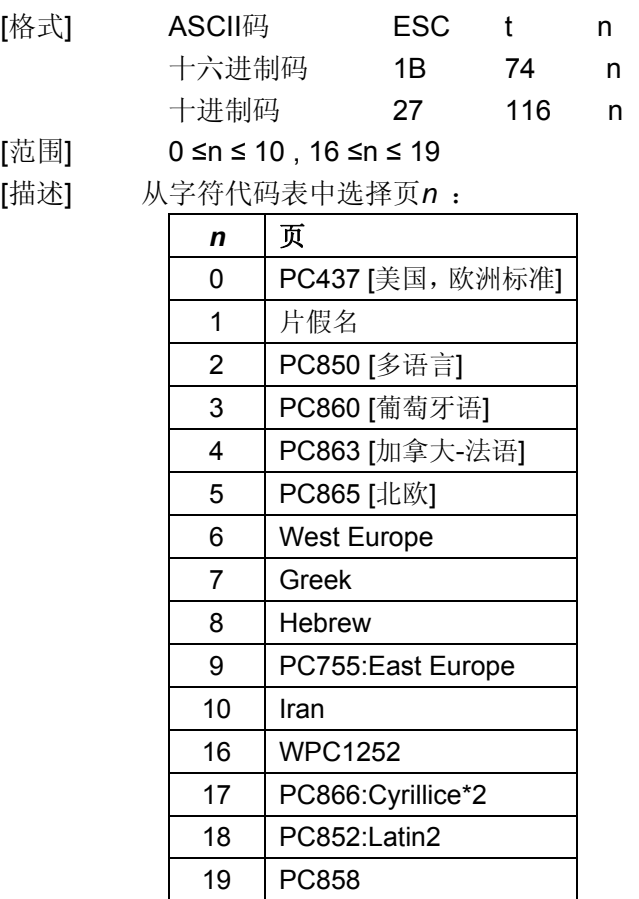

[默认值] n = 0

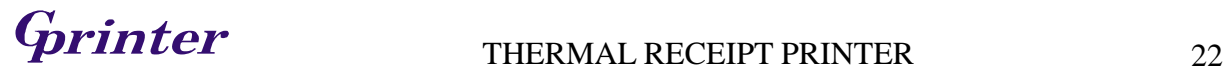

### **40**、**ESC { n** 选择**/**取消倒置打印模式

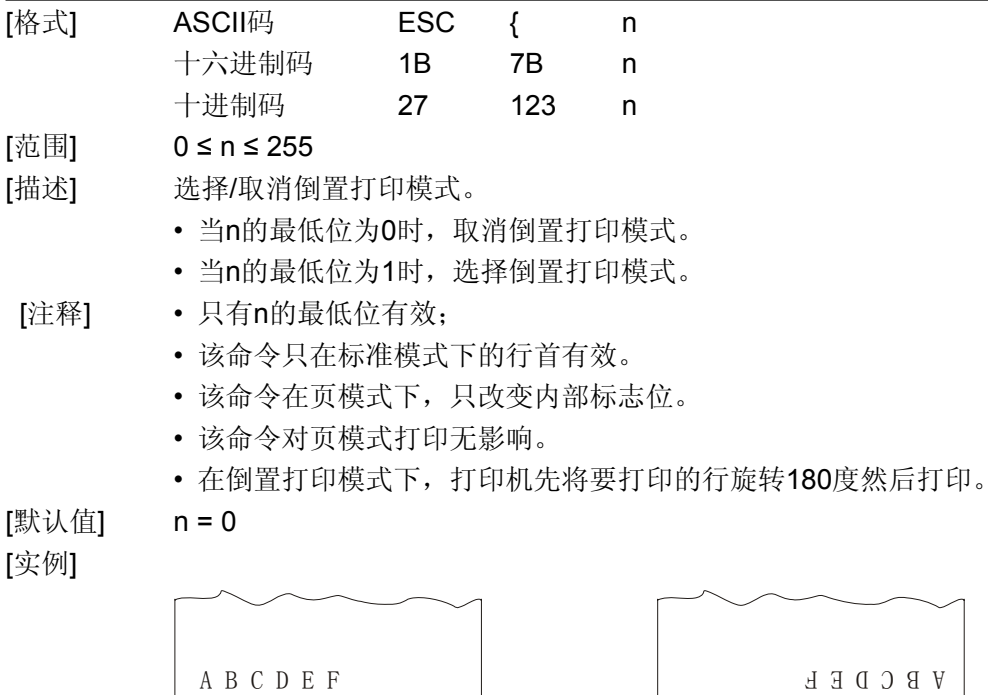

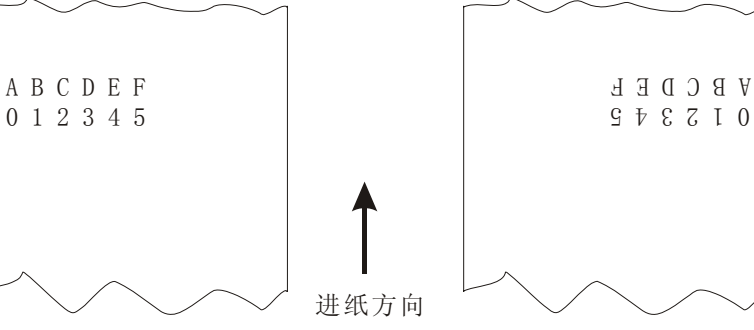

#### **41**、**FS p n m** 打印下载到 **FLASH** 中的位图

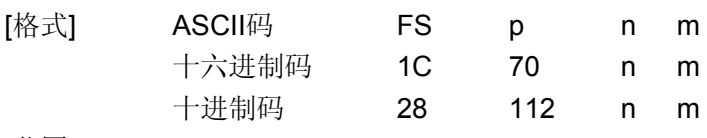

[范围] 1 ≤ n ≤ 255 0 ≤ m ≤ 3 , 48 ≤ m ≤51

[描述] 以m指定的模式打印下载到FLASH中的位图。

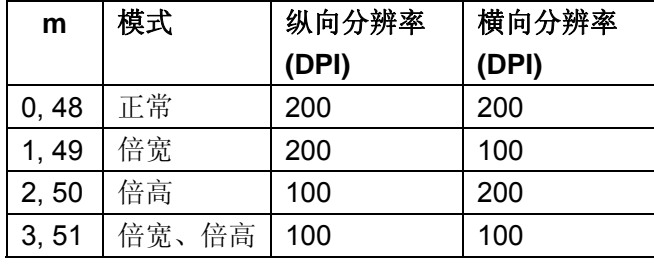

- n表示位图(由命令**FS q**定义)的图号。
- m指定打印位图的模式。

- [细节] Flash位图是由命令**FS q**定义存储在Flash存储器中并用命令**FS p**打印的位图。
	- 当Flash 位图没有被定义时,该命令无效。
	- 在标准模式下,该命令只有在打印缓冲区里没有数据时有效。
	- 该命令除了受倒置打印模式的影响外,不受其他打印模式的影响(如:加粗打印、重 叠打印、倍高、倍宽、下划线、字符放大、反白打印、顺时针旋转90度等)。

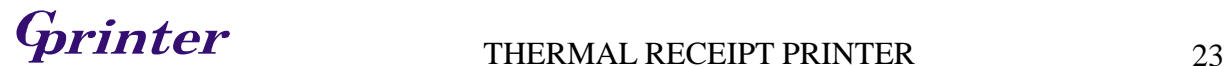

- 如果所要打印的下载位图超出当前打印区域,则不打印超出的部分。
- 在普通和倍宽模式下,该命令进纸*n* 点,*n*为**NV** 位图高度,在倍高和四倍大小模式下, 该命令进纸*n* × **2** 点,*n*为**NV** 位图高度,与**ESC 2** 或**ESC 3**设定的行间距无关。
- 打印完位图后,打印机换行,按普通模式处理其后的数据。

# [参考] **ESC \*, FS q, GS /, GS v 0**

#### **42**、**FS q n [xL xH yL yH d1...dk]1...[xL xH yL yH d1...dk]n** 定义 **Flash** 位图

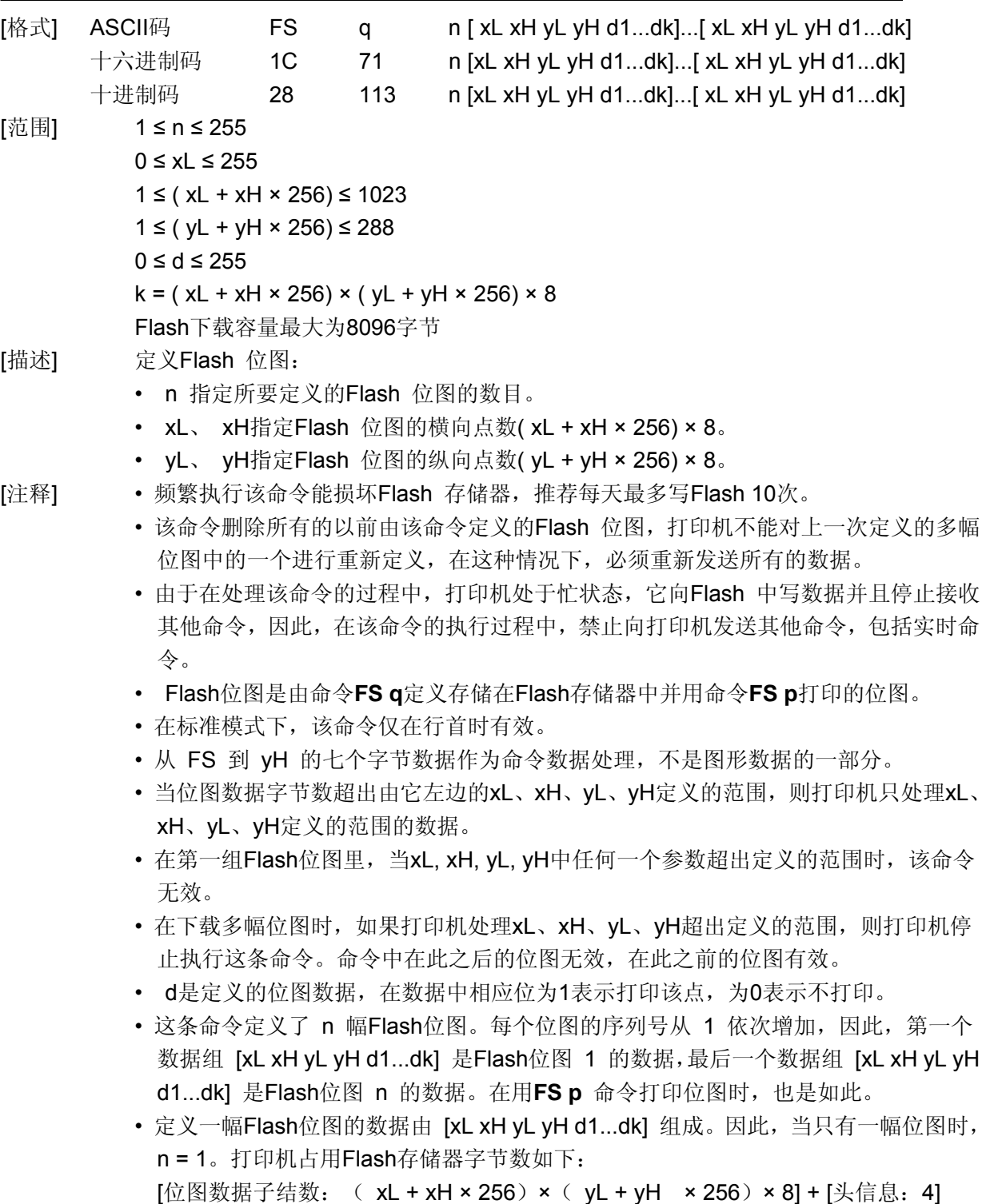

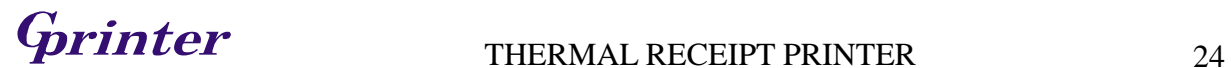

- 在打印机里Flash下载空间最大为64K bits (8K bytes),该命令可以定义多幅Flash位 图,但不能定义一幅大小超过64K bits的位图(不同的打印机下载空间也不相同,请 参照打印机配置信息)。
- 在写Flash 之前, 打印机立即处于忙状态。
- 在处理该命令的过程中,打印机不传送状态也不执行状态查询。
- 在宏定义的过程中接受到该命令,打印机将结束宏定义,开始执行该命令。
- 如果一幅Flash位图被定义,执行**ESC** @命令、复位和关闭电源不能将其擦除。
- 该命令只是定义Flash位图,不执行打印,打印Flash位图由**FS p**命令执行。

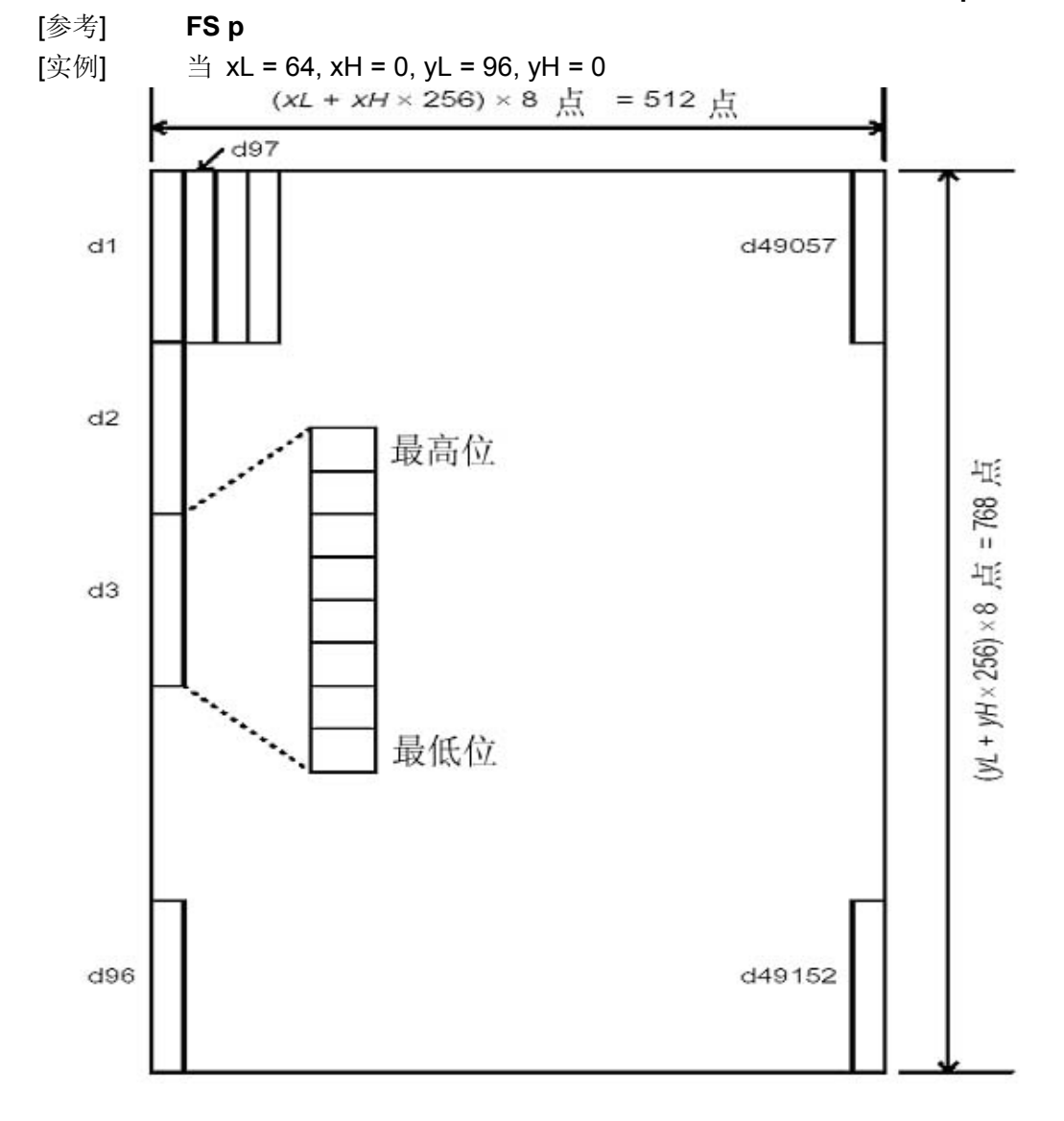

#### **43**、**GS ! n** 选择字符大小

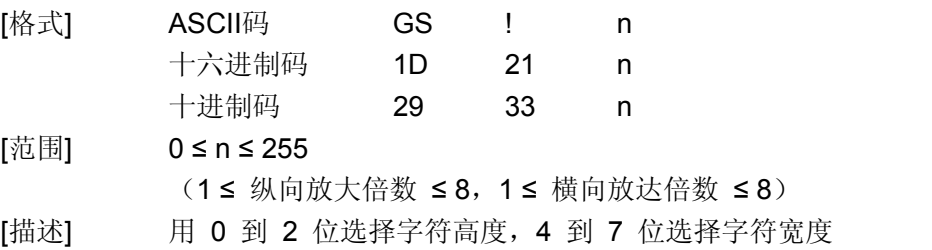

# **THERMAL RECEIPT PRINTER** 25

如下所示:

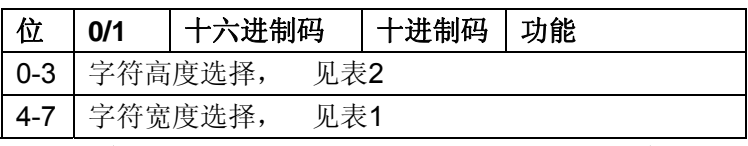

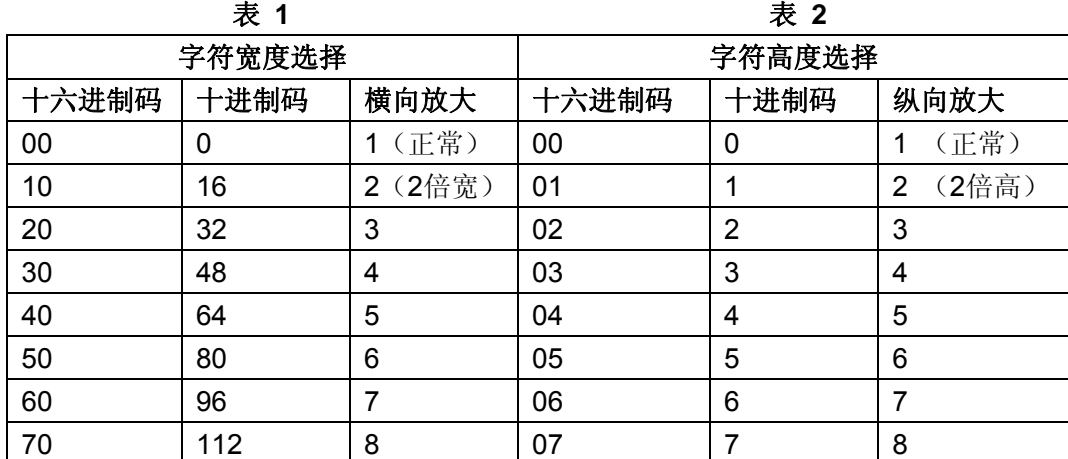

[注释] • 这条命令对所有字符(ASCII码字符和汉字)都有效,但是HRI字符除外。

- 如果 n 超出了规定的范围,则这条命令被忽略。
- 在标准模式下,纵向是进纸方向,横向是垂直于进纸的方向。但是当字符顺时针旋转 90°时,横向和纵向颠倒。
- 页模式下,横向和纵向取决于区域的方向。
- 同一行字符的放大倍数不同时,所有的字符以底线对齐。
- **ESC !** 命令也可以选择或者取消字符倍宽和倍高,最后接收的命令有效。
- [默认值] n = 0

[参考] **ESC !** 

#### **44**、**GS \$ nL nH** 页模式下设置纵向绝对位置

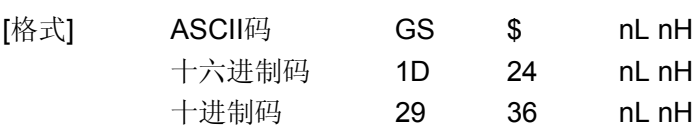

- [范围] 0 ≤ nL ≤ 255, 0 ≤ nH ≤ 255
- [描述] 页模式下设置绝对纵向位置。
	- 这条命令将绝对位置设置在 [( nL + nH × 256) × (纵向或横向移动单位)] 英寸处。
- [注释] 这条命令只有在页模式下有效。
	- 如果 [(nL + nH × 256) × (纵向或横向移动单位)] 超出设定的打印区域, 这条命令被 忽略。
	- 执行该命令后,横向位置不改变。
	- 参考位置由 **ESC T** 命令设置。
	- 根据**ESC T** 命令设置的打印区域方向和起始位置的不同,该命令使打印机进行如下 操作:
		- ① 如果打印起始位置为左上角或者右下角,该命令在与走纸方向平行的方向上设 置绝对位置。
		- ② 如果打印起始位置为右上角或者左下角,该命令在与走纸方向垂直的方向上设 置绝对位置。

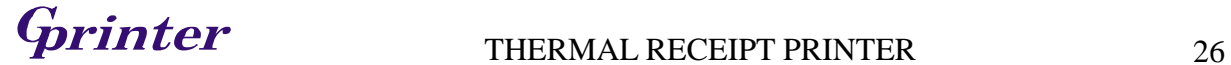

• 横向和纵向移动单位是由 **GS P** 命令设置的。

[参考] **ESC \$, ESC T, ESC W, ESC \, GS P, GS \**

# **45**、**GS \* x y d1...d(x × y × 8)** 定义下载位图

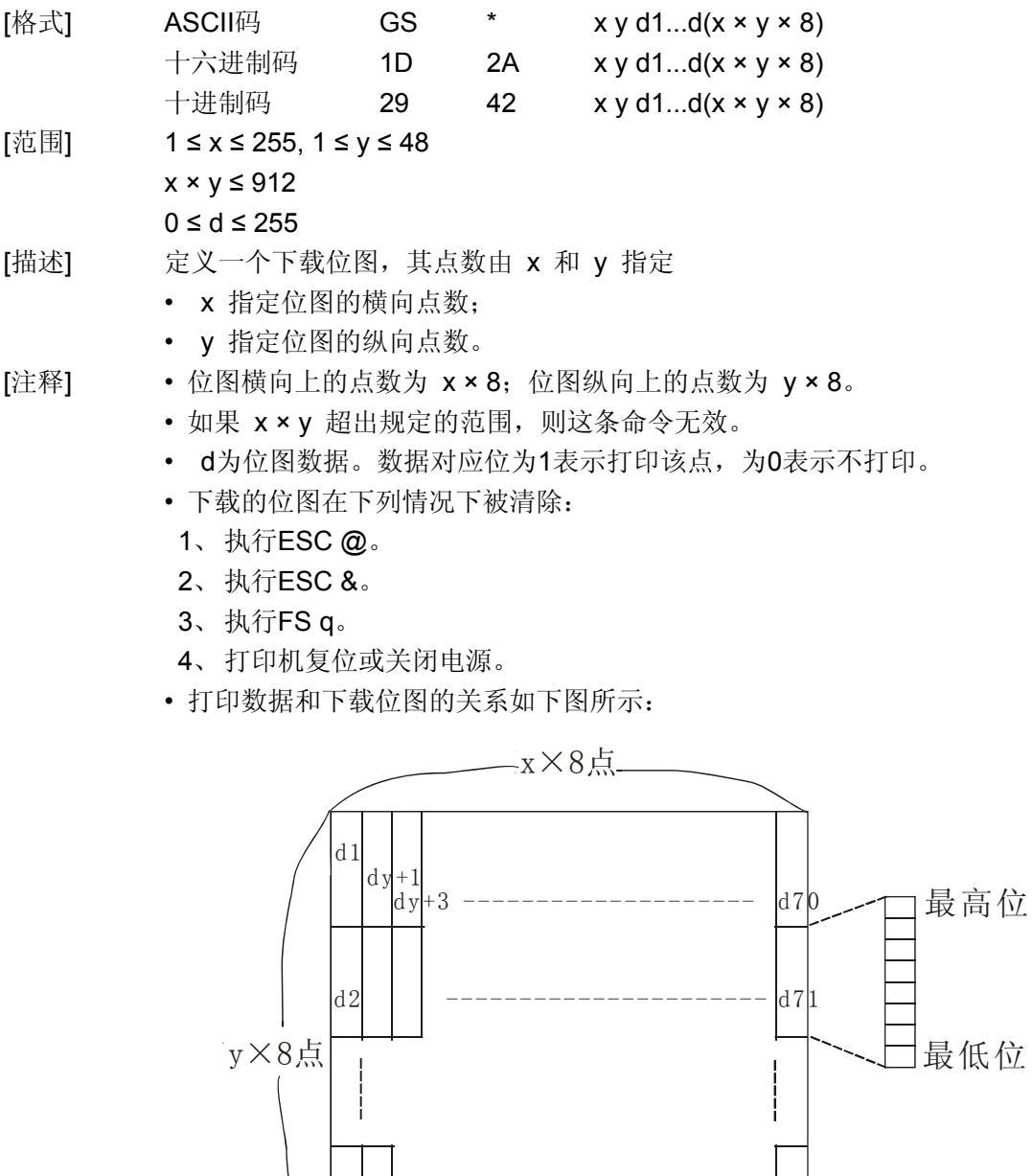

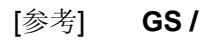

dy

dy+2 ------ --------------- dx y 8 × ×

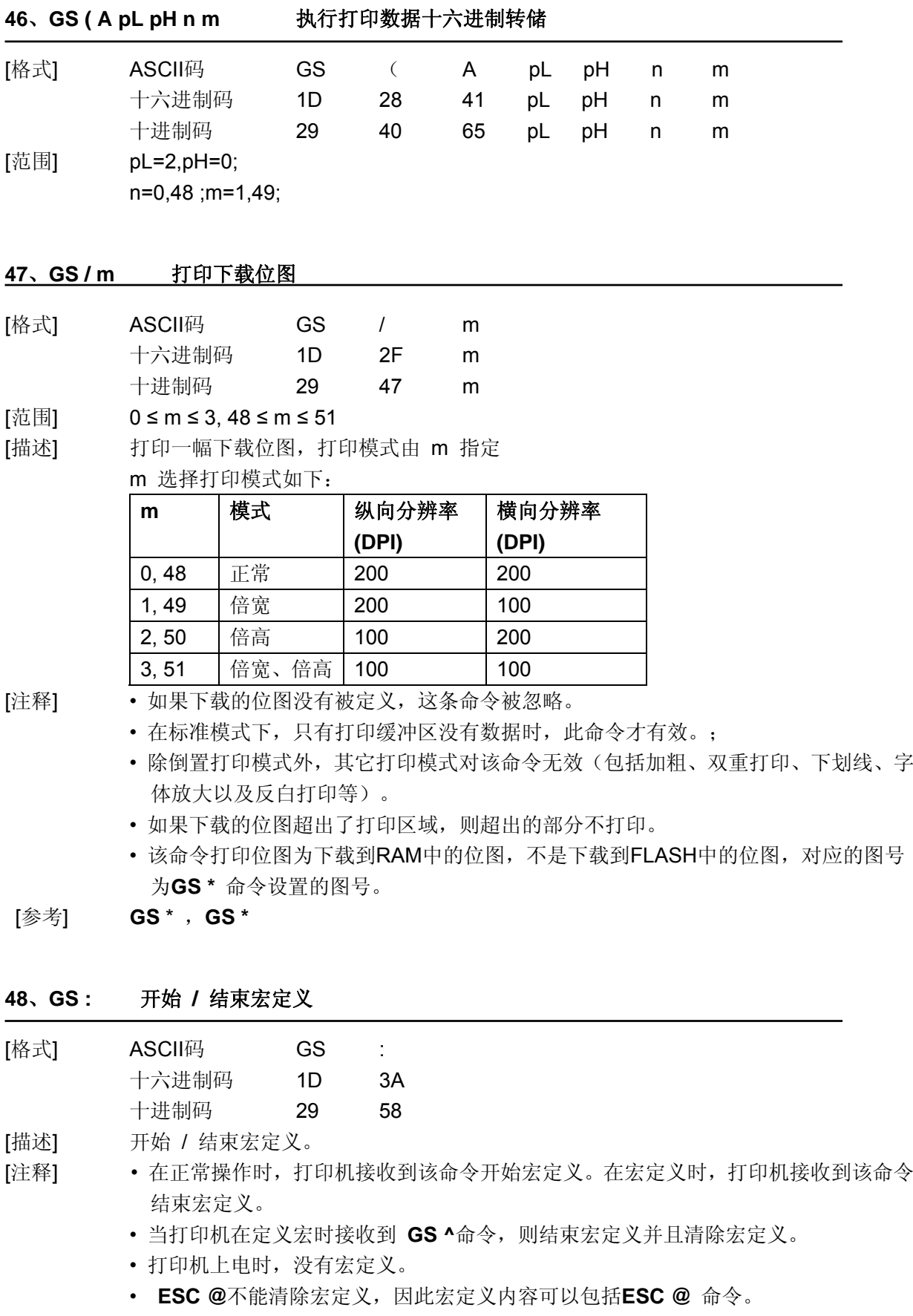

- 如果打印机在前一次接收到GS: 之后立刻又接收到GS: , 则打印机保持宏未定义状态。
- 宏定义的内容可以达到2048字节。如果宏定义的内容超出2048字节,超出的数据

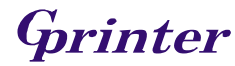

被当作普通数据处理。

[参考] **GS ^** 

#### **49**、**GS B n** 选择 **/** 取消黑白反显打印模式

[格式] ASCII码 GS B n 十六进制码 1D 42 n 十进制码 29 66 n

# [范围] 0 ≤ n ≤ 255

- [描述] 选择 / 取消黑白反显打印模式。
	- 当 n 的最低位为 0时,取消反显打印。
	- 当 n 的最低位为 1时,选择反显打印。
- [注释] n只有最低位有效。
	- 这条命令对所有字符(除过HRI字符)有效。
	- 选择反显打印后,由**ESC SP**命令设置的字符间距也反显。
	- 这条命令不影响位图、自定义位图、条码、HRI字符以及由**HT, ESC \$, and ESC \**设 定的空白。
	- 这条命令不影响行与行之间的空白。
	- 黑白反显打印模式比下划线模式优先级高。在黑白反显打印模式选择时,下划线模式 不起作用,取消黑白反显模式后,设定下划线模式才起作用。
- [默认值] n = 0

#### **50**、**GS H n** 选择 **HRI** 字符的打印位置

- [格式] ASCII码 GS H n 十六进制码 1D 48 n 十进制码 29 72 n
- $[\overline{\ddot{\mathcal{R}}}$  圖] 0 ≤ n ≤ 3, 48 ≤ n ≤ 51
- [描述] 打印条码时,为HRI字符选择打印位置。 n指定 HRI 打印位置:

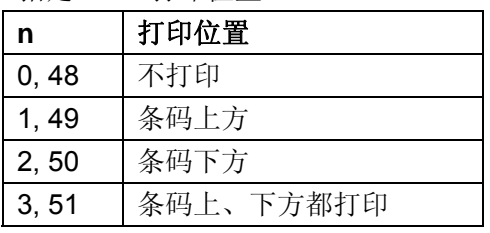

- HRI 是对条码内容注释的字符。
- [注释] HRI 字符的字体是由 **GS f** 命令来指定。
- [默认值] n = 0
- [参考] **GS f, GS k**

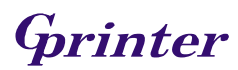

### **51**、**GS L nL nH** 设置左边距

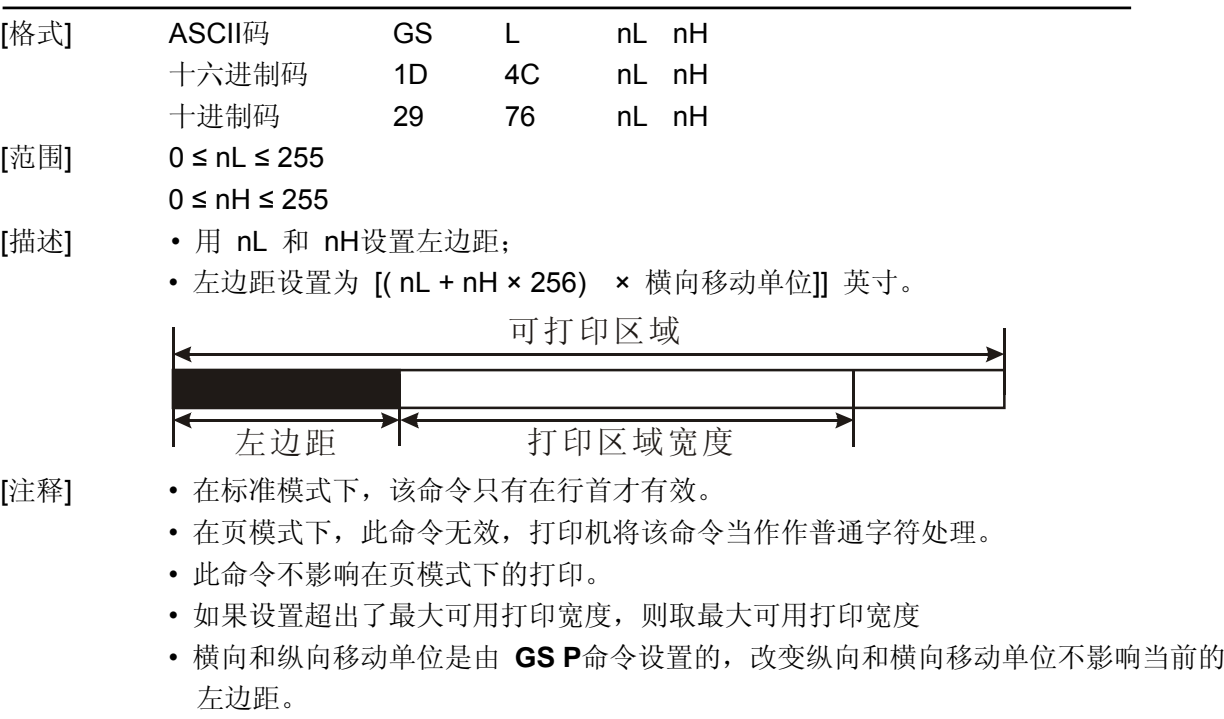

 $[$ 默认值]  $nL = 0, nH = 0$ 

[参考] **GS P, GS W** 

#### 52、GS P x y 设置横向和纵向移动单位

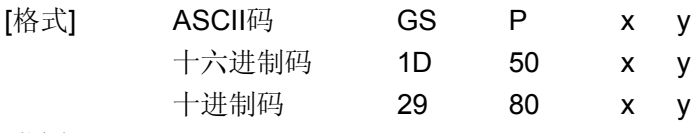

[范围] 0 ≤ x ≤ 255

0 ≤ y ≤255

- [描述] 分别将横向移动单位近似设置成25.4/ x mm (1/ x 英寸) 纵向移动单位设置成25.4/ y mm(1/ y 英寸)。
	- •当 x 和 y 为0时, x 和 y被设置成默认值。
- [注释] 垂直于进纸方向为横向,进纸方向为纵向。
	- · 在标准模式下, 下列命令用x 或者 y, 即使字符旋转(倒置或者顺时针旋转90°也不 改变;
		- ①用 x 的命令: **ESC SP, ESC \$, ESC \, FS S, GS L, GS W**
		- ②用 y 的命令:**ESC 3, ESC J, GS V**
	- 页模式下,用 x 或者 y 要根据区域方向和打印起始位置来定:
		- ①当打印起始位置用**ESC T**命令设置成左上角(打印方向从左到右)或者右下角(打 印方向从右到左)时:
			- 用 x 的命令: **ESC SP, ESC \$, ESC W, ESC \, FS S**

用 y 的命令: **ESC 3, ESC J, ESC W, GS \$, GS \, GS V** 

②当打印起始位置用**ESC T**命令设置成右上角(打印方向从上到下)或者左下角(打 印方向从下到上)时:

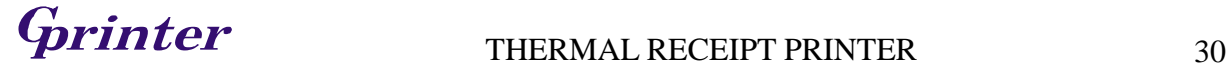

用 x 的命令: **ESC 3, ESC J, ESC W, GS \$, GS \** 

#### 用 y 的命令: **ESC SP, ESC \$, ESC W, ESC \,FS S, GS V**

- 此命令不影响以前前设定的其他设置。
- 最小移动单位的是由该命令和其它命令综合作用的结果。
- 一英寸等于25.4mm.。
- [默认值] x = 200, y = 200, 此时一个移动单位就是一个打印点。横向距离大约为1/8mm, 纵向距 离大约为1/7mm。

[参考] **ESC SP, ESC \$, ESC 3, ESC J, ESC W, ESC \, GS \$, GS L, GS V, GS W, GS \** 

## **53**、①**GS V m** ②**GS V m n** 选择切纸模式并切纸

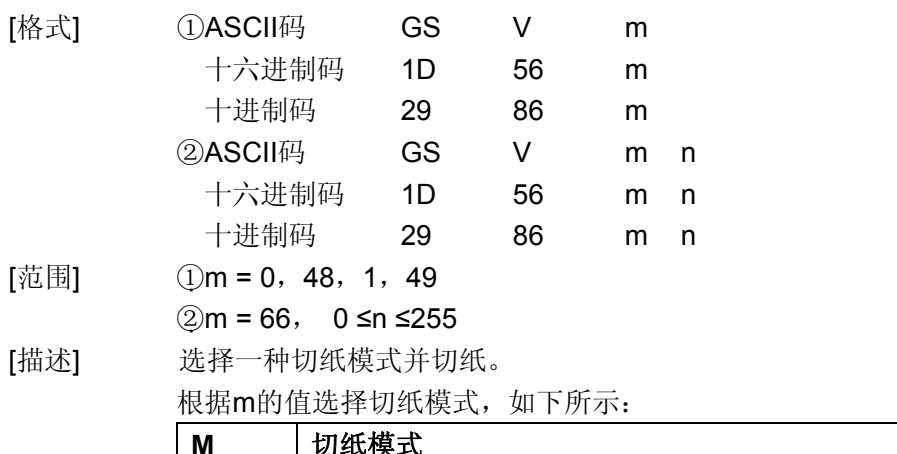

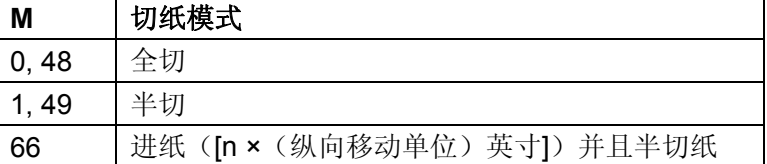

#### [注释①和②]

- 这条命令只有在行首有效。
- [注释①] m = 0,48,1, 49,打印机直接切纸。
	- 当 n = 66, 打印机进纸[ 打印位置到切刀之间距离 + n × (纵向移动单位)]然后切纸。
	- 横向移动单位和纵向移动单位是由**GS** P命令设置的。
	- 进纸量用纵向移动单位来计算。

#### **54**、**GS W nL nH** 设置打印区域宽度

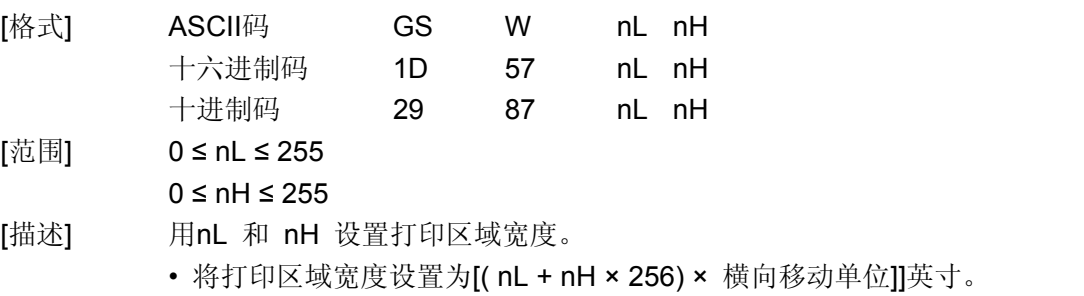

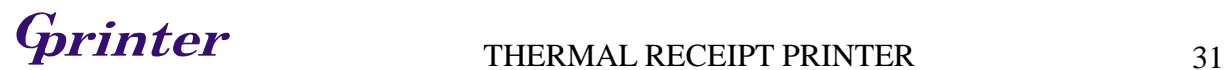

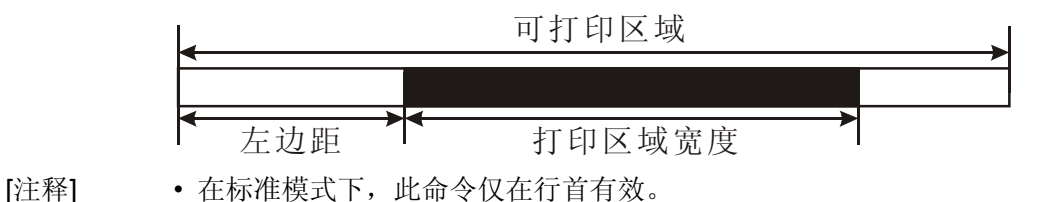

- 在页模式下此命令无效,命令数据被当成普通字符处理。
- 此命令不影响页模式下的打印。
- 如果[左边距 + 打印区宽度]超出可打印区域, 则打印区域宽度为可打印区域宽度 减去左边距。
- 横向和纵向移动单位由**GS P**命令设置。改变横向和纵向移动单位不影响当前左边距 和区域宽度。
- 计算打印区宽度使用横向移动单位。
- [默认值] nL = 76, nH = 2
- [参考] **GS L, GS P**

#### **55**、**GS \ nL nH** 页模式下设置纵向相对位置

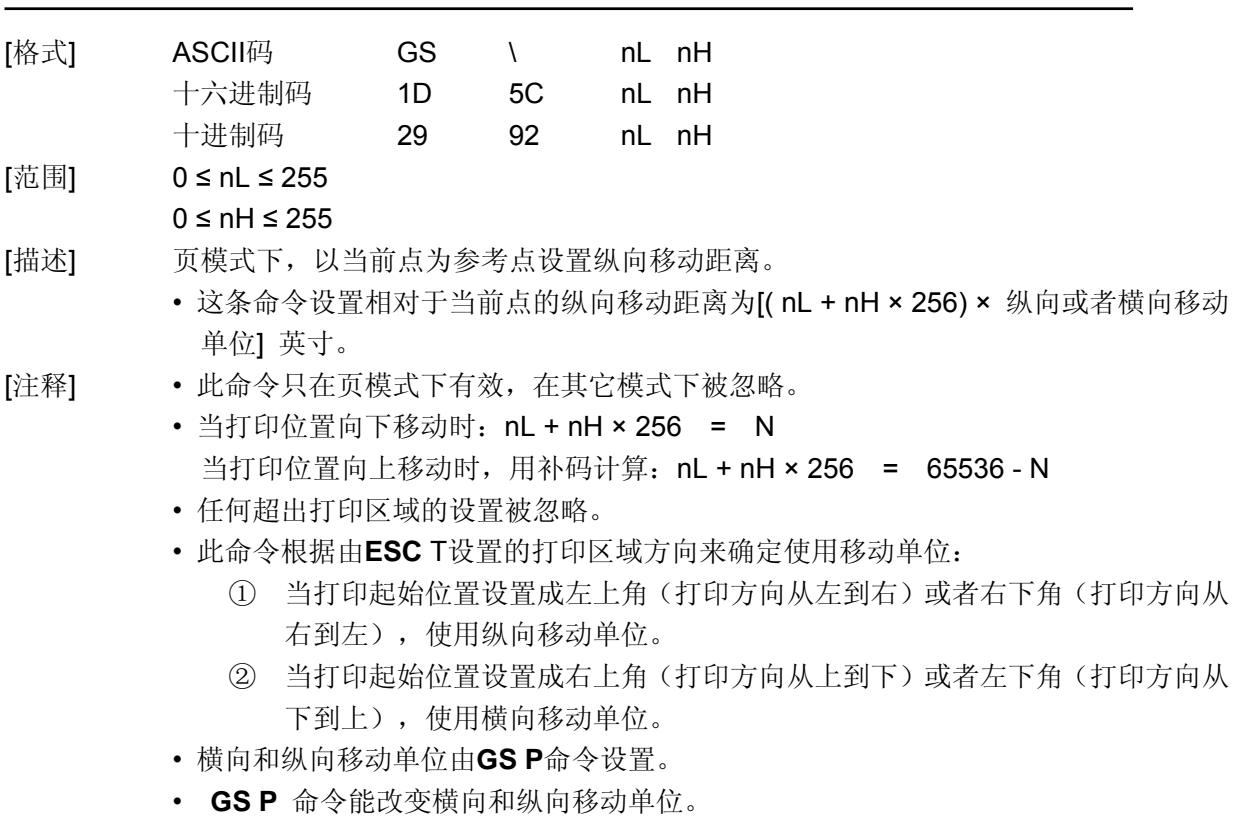

#### [参考] **ESC \$, ESC T, ESC W, ESC \, GS \$, GS P**

#### **56**、**GS ^ r t m** 执行宏命令

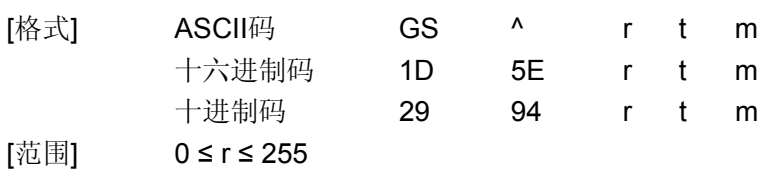

**G**rinter THERMAL RECEIPT PRINTER 32

 $0 \le t \le 255$ 

 $m = 0, 1$ 

- [描述] 执行宏命令。
	- r 指定执行宏的次数。
	- t 指定执行宏的等待时间。
	- m 指定执行宏的模式。
	- 当 m 的最低位为0时:
		- 宏以 t × 100 ms为间隔时间, 连续执行 r 次。
	- 当 m 的最低位为1时: 打印机等待 t × 100 ms时间后,指示灯闪烁,直到用户按下进纸键,打印 机才执行宏。如此循环 r 次。
- [注释] 每次执行宏的等待时间为 t × 100 ms。
	- 如果在宏定义时接收到这条命令则宏定义停止,正在定义的宏被清除。
	- 如果宏没有定义或者 r 是0,则该命令无效。
	- 当宏执行时( m = 1),不能用进纸键进纸。
- [参考] **GS :**

#### **57**、**GS a n** 打开**/**关闭自动状态返传功能**(ASB)**

- [格式] ASCII码 GS a n 十六进制码 1D 61 n 十进制码 29 97 n
- [范围] 0 ≤ n ≤ 255

[描述] 打开/关闭自动状态返传功能(ASB), 使用n可出现如下状态栏:

| 位              | 关闭/打开 | 十六进制 | 十进制 | ASB状态                  |
|----------------|-------|------|-----|------------------------|
| 0              | 关闭    | 00   | 0   | Drawer打开,关闭连接器Pin3状态功能 |
|                | 打开    | 01   |     | Drawer打开,打开连接器Pin3状态功能 |
|                |       |      |     | 没有定义                   |
| $\overline{2}$ | 关闭    | 00   | 0   | 出错状态关闭                 |
|                | 打开    | 04   | 4   | 出错状态打开                 |
| 3              | 关闭    | 00   | 0   | 纸感应器状态关闭               |
|                | 打开    | 08   | 8   | 纸感应器状态打印               |
| $4 - 7$        |       |      |     | 没有定义                   |

[默认值] n = 0

## **58**、**GS f n** 选择 **HRI** 使用字体

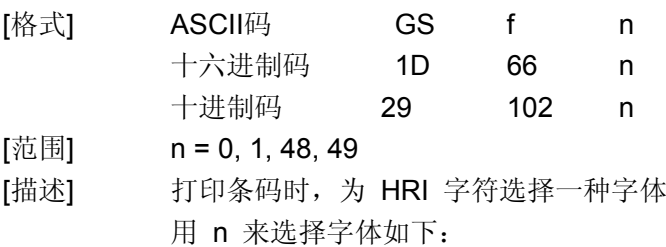

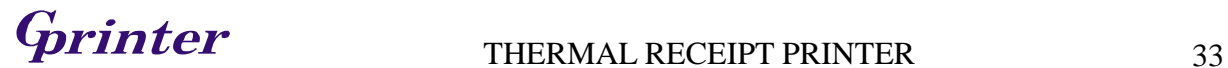

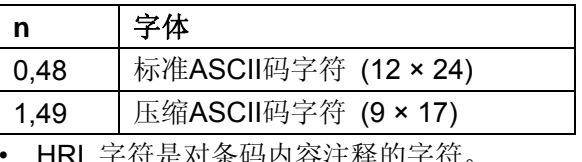

[注释] • HRI 字符是对条码内容注释的字符。

• HRI 字符的打印位置由 **GS H** 命令指定。

[默认值] n = 0

[参考] **GS** H, **GS k** 

## **59**、**GS h n** 选择条码高度

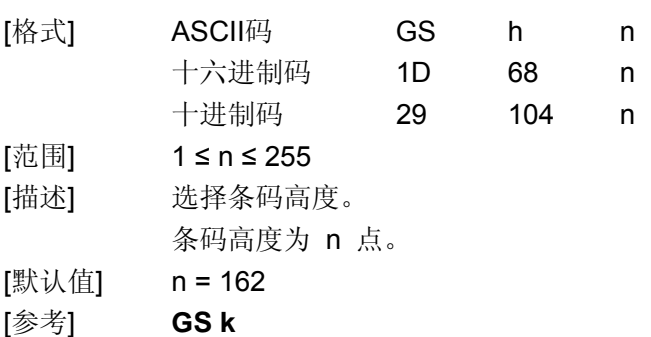

## **60**、①**GS k m d1...dk NUL**②**GS k m n d1...dn** 打印条码

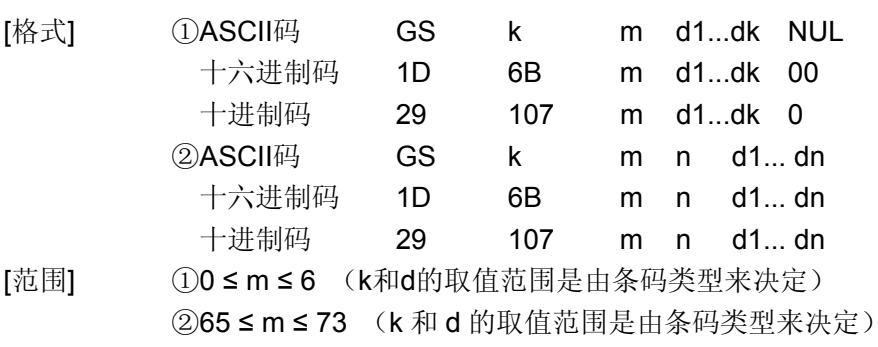

[描述] 选择一种条码类型并打印条码。

m 用来选择条码类型,如下所示:

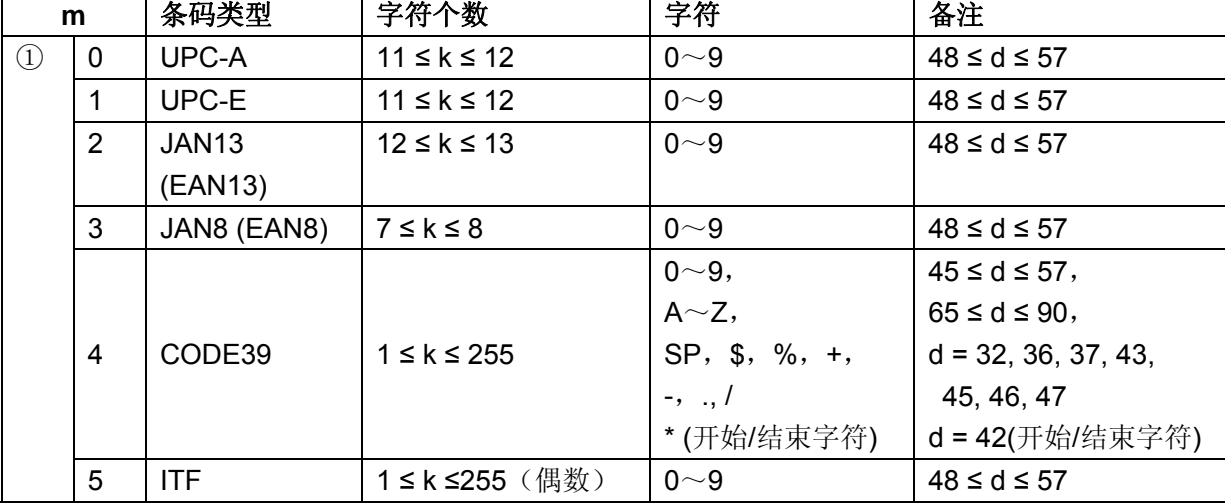

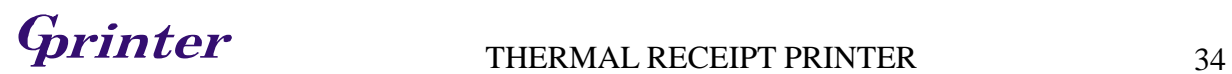

 $\mathbf{r}$ 

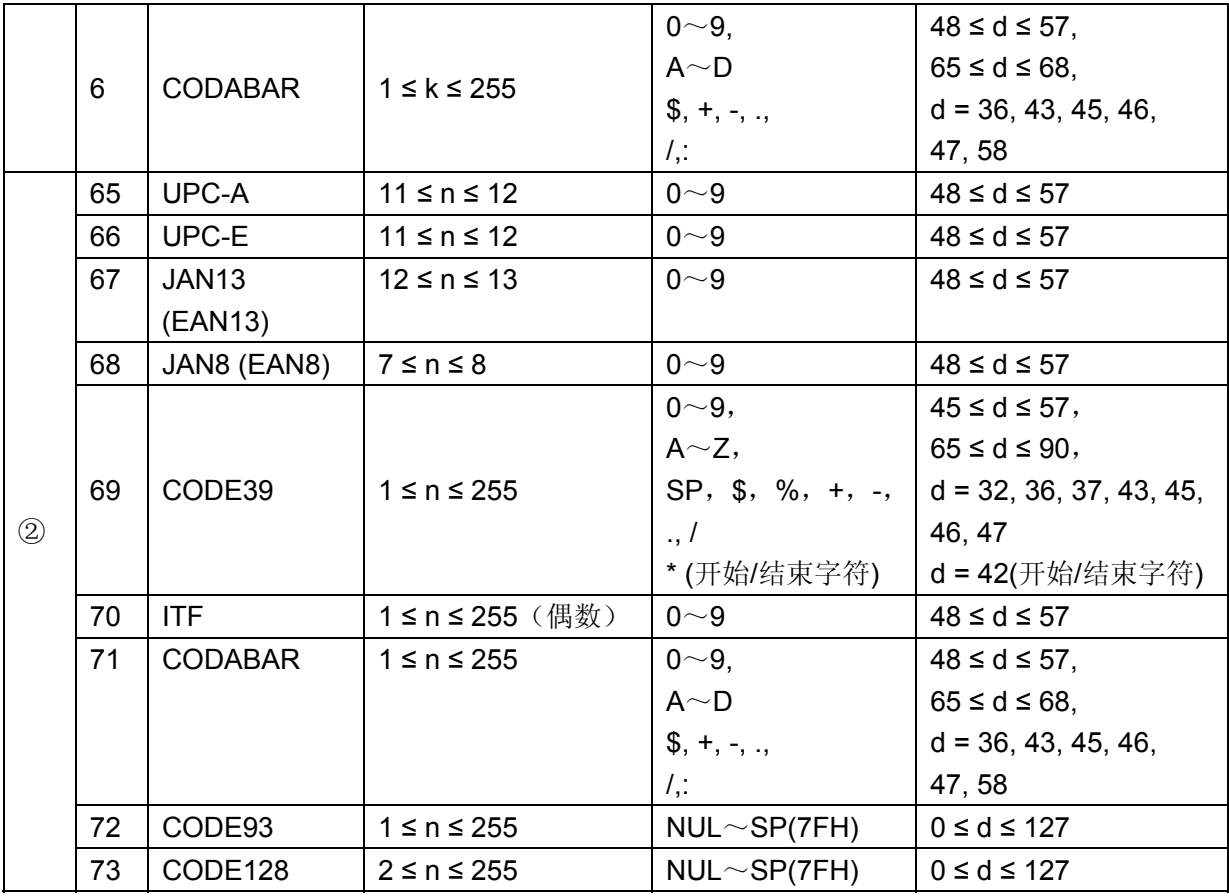

[注释 ①]

- 该命令在这种格式下以 NUL 结束。
- 当选择UPC-A 或者UPC-E码时, 打印机接收到12字节条码数据后, 剩余的字符被当 作普通字符处理。
- 当选择JAN13 (EAN13)类型时, 打印机接收到13字节条码数据后, 剩余的字符被当作 普通字符处理。
- 当选择JAN8 (EAN8),类型时, 打印机接收到8字节条码数据后, 剩余的字符被当作普 通字符处理。
- ITF码数据个数必须是偶数。如果输入奇数个条码数据,则最后一个数据被忽略。

[注释 ②]

- n 用来指示条码数据的个数,打印机将其后边 n 字节数据作为条码数据处理。
- 如果 n 超出了规定的范围,打印机不处理这条命令,将其后的数据作为普通数据处 理。

#### [注释 (标准模式)]

- 如果条码数据d超出了规定的范围,该命令无效。
- 如果条码横向超出了打印区域,无效。
- 这条命令不管由**ESC 2**或**ESC** 3命令设置的行高是多少,走纸距离都与设定的条码高 度相等。
- 这条命令只有在打印缓冲区没有数据时才有效,如果打印缓冲区有数据,该命令被忽 略。
- 打印条码后,将打印位置设置在行首。
- 打印模式设置(如加粗、双重打印、下划线、字符大小、反色以及字符顺时针旋转90° 等)不影响这条命令,但是倒置模式对条码打印有影响。

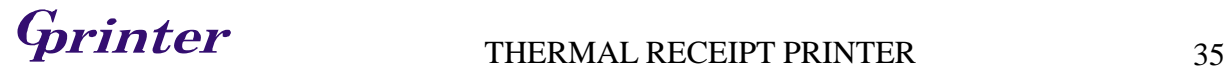

[注释 (页模式)]

- 这条命令只将条码图形生成到打印缓冲区,但是并不打印。处理完条码数据后将打 印位置移到条码的右边。
- 如果 d 超出了规定的范围,该命令将被忽略。
- 如果条码宽度超出了打印区域,该命令被忽略。

#### 当选择 CODE128 ( m = 73) 时:

- 参考附录A, CODE 128的相关信息和字符集。
- 在使用CODE 128 时,按照下列说明进行编码:
	- ① 在条码数据前必须先选择字符集(CODE A、CODE B 和 CODE C中的一个)。
	- ② 选择字符集是通过发送字符"{" 和另外一个字符结合来完成的;ASCII码字符

```
"{" 通过连续发送字符"{"两次来完成。
```
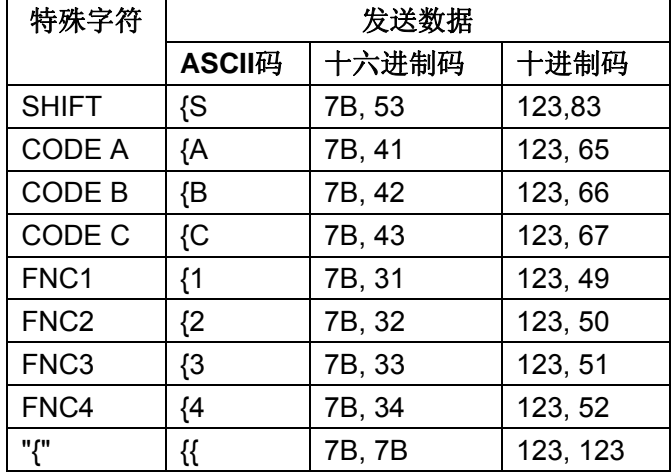

[实例] 例如打印"No. 123456"

在这个实例中,打印机首先用CODE B 打印"No.",接着用CODE C 打印余下的数 字:

**GS k** 73 10 123 66 78 111 46 123 67 12 34 56

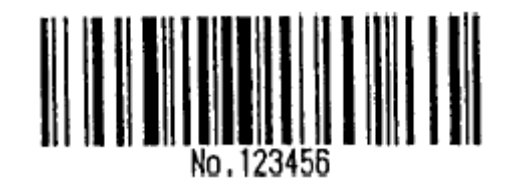

- 如果在条码数据的最前端不是字符集选择,则打印机将停止这条命令的处理,并将余 下的数据作为普通数据处理。
- 如果"{"和紧接着它的那个字符不是上面所指定的组合,则打印机停止这条命令的处 理,并将余下的数据作为普通数据处理。
- 如果打印机接收的字符不是条码字符集数据,则打印机停止这条命令的处理,并将余 下的数据作为普通数据处理。
- 打印机打印HRI字符时, 不打印shift字符和字符集选择数据。
- 功能字符的HRI字符不打印。
- 控制字符 (<00>H to <1F>H and <7F>H) 的HRI字符也不打印;
- <其它> 一定要保证条码的左右间隙。间隙因条码类型不同而不同。

[参考] **GS H, GS f, GS h, GS w**

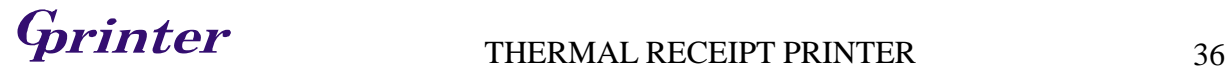

### **61**、**GS r n** 返回状态

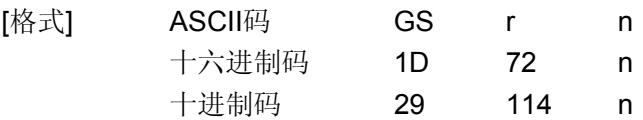

[范围] n = 1, 2, 49, 50

[描述] 返回由n值指定的状态:

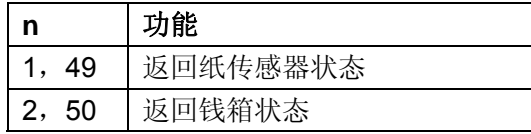

[注释] • 该命令只对串口打印机有效。

• 接收缓冲器中此命令前的数据被处理完之后,才执行这条命令,因此,发送该命令与 接收到返回状态有一定的时间滞后。

• 返回状态字节各位对应关系如下所示:

#### 纸传感器状态 ( n = 1, 49 ) :

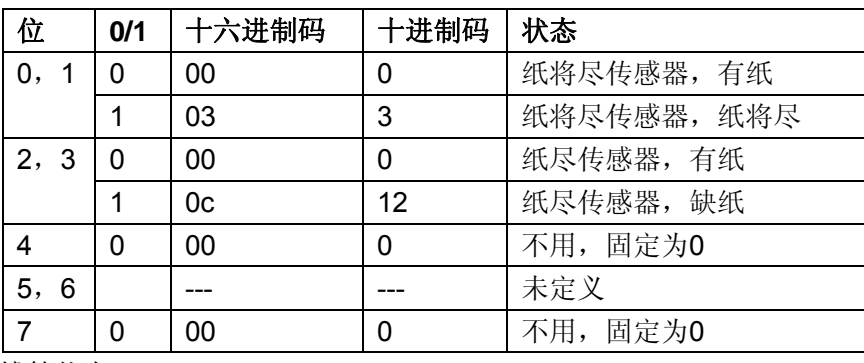

钱箱状态 ( n = 2, 50):

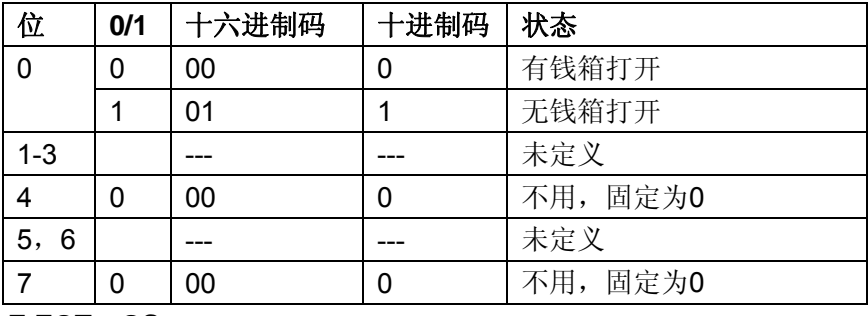

### [参考] **DLE EOT**,**GS a**

**62**、**GS v 0 m xL xH yL yH d1...dk** 打印光栅位图

| [格式] | ASCII码                                                           | GS | $\mathsf{V}$ | 0   | m xL xH yL yH d1dk |  |  |  |
|------|------------------------------------------------------------------|----|--------------|-----|--------------------|--|--|--|
|      | 十六进制码                                                            | 1D | 76           | 30  | m xL xH yL yH d1dk |  |  |  |
|      | 十进制码                                                             | 29 | 118          | 48. | m xL xH yL yH d1dk |  |  |  |
| [范围] | $0 \le m \le 3$ , $48 \le m \le 51$                              |    |              |     |                    |  |  |  |
|      | $0 \leq xL \leq 255$                                             |    |              |     |                    |  |  |  |
|      | $0 \leq xH \leq 255$                                             |    |              |     |                    |  |  |  |
|      | $0 \le yL \le 255$                                               |    |              |     |                    |  |  |  |
|      | $0 \le d \le 255$                                                |    |              |     |                    |  |  |  |
|      | $k = (xL + xH \times 256) \times (yL + yH \times 256) (k \ne 0)$ |    |              |     |                    |  |  |  |
| [描述] | 打印光栅位图, 由m值选择光栅位图模式:                                             |    |              |     |                    |  |  |  |
|      | $-4 - -$                                                         |    |              |     |                    |  |  |  |

# **SPINTER** THERMAL RECEIPT PRINTER 37

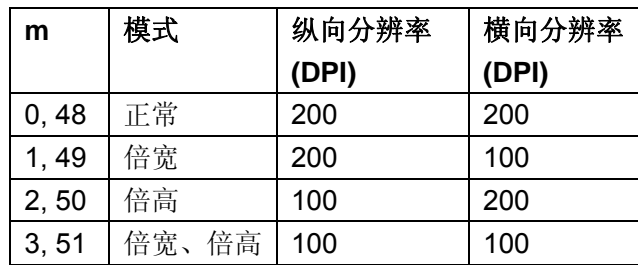

• xL、xH表示水平方向位图字节数(xL+ xH × 256)

• yL、yH表示垂直方向位图点数( yL+ yH × 256)

[注释] • 在标准模式下,只有打印机缓冲区无数据时该命令才有效。

- 字符放大、加粗、双重打印、倒置打印、下划线、黑白反显等打印模式对该命令无效。
- 位图超出打印区域的部分不打印。
- **ESC a**(选择对齐模式)对光栅位图有效。
- 宏定义的过程中,该命令将停止宏定义而执行该命令。该命令不作为宏定义的一 部分。
- d 代表位图数据。每个字节的相应位为1表示打印该点,为0不打印该点。
- [实例] 当 xL+ xH × 256 = 64

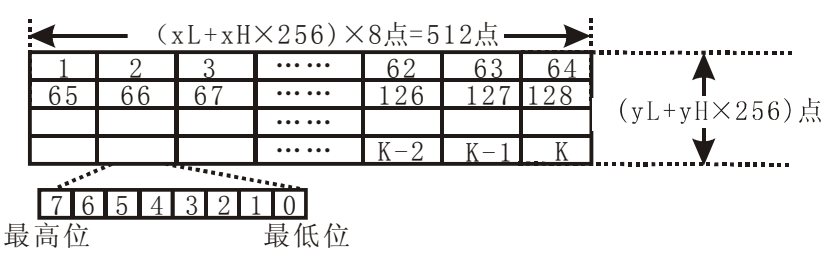

#### **63**、**GS w n** 设置条码宽度

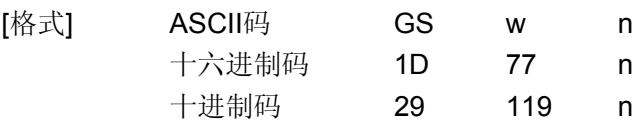

[范围] 2 ≤ n ≤ 6

[描述] 设置条码横向模块宽度

用 n 来指定条码的横向模块宽度:

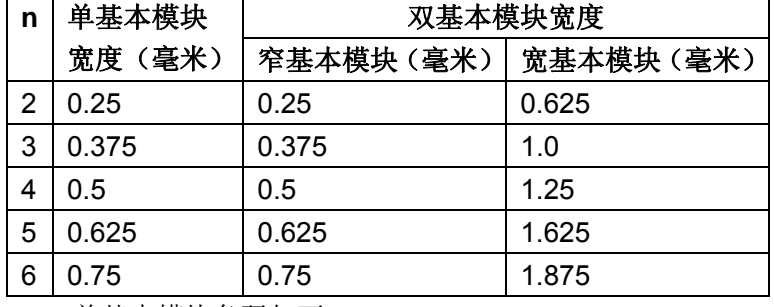

• 单基本模块条码如下:

UPC-A, UPC-E, JAN13 (EAN13), JAN8 (EAN8), CODE93, CODE128

• 双基本模块条码如下:

CODE39, ITF, CODABAR

[默认值] n = 3

[参考] **GS k** 

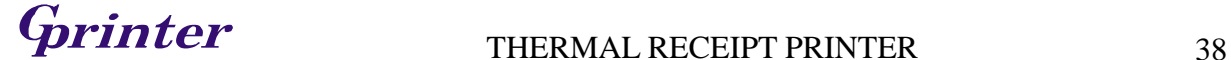

# 汉字字符控制命令

#### **64**、**FS ! n** 设置汉字字符模式

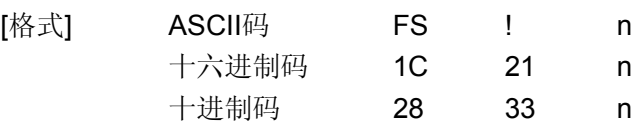

[范围] 0 ≤n ≤ 255

[描述] 用 n 值设置汉字的打印模式如下:

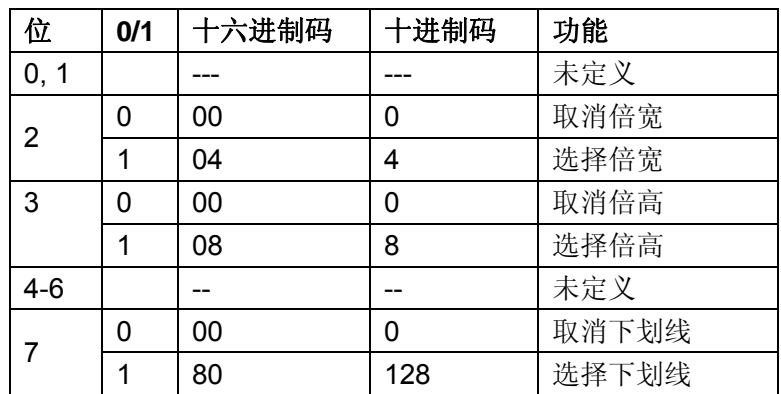

[注释] • 当倍宽与倍高度模式同时被设定时,字符横向和纵向同时被放大两倍(包括左右 间距)。

> • 打印机能对所有字符加下划线,包括左右间距。但不能对由于HT命令(横向跳格)引 起的空格进行加划线,也不对顺时针旋转90度的字符加下划线。

- 下划线线宽由FS-设定,与字符大小无关。
- 当一行中字符高度不同时,该行中的所有字符以底线对齐。
- 可以用**FS W** 或者 **GS** !对字符加粗,最后一条命令有效。
- 也可以用FS-选择或取消下划线模式,最后一条命令有效。
- [默认值] n = 0
- [参考] **FS** , **FS W**,**GS !**

#### **65**、**FS &** 选择汉字模式

- [格式] ASCII码 FS & 十六进制码 1C 26
	- 十进制码 28 38

[描述] 选择汉字模式

- [注释] 当选中汉字模式时,打印机判断字符是否为汉字内码,如是汉字内码,先处理第 一字节,然后判断第二字节是否为汉字内码。
	- 打印机上电后自动选择汉字模式;

[参考] **FS .** 

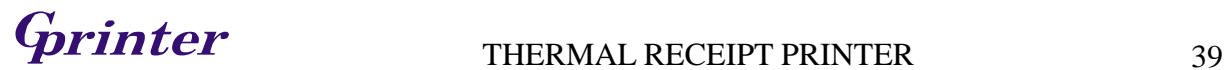

#### **66**、**FS - n** 选择 **/** 取消汉字下划线模式

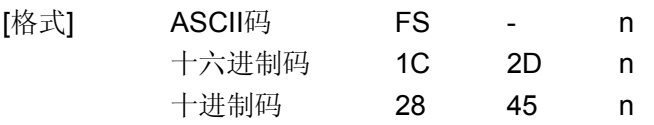

 $[\overline{71}$   $[\overline{72}$   $\overline{21}]$  0 ≤ n ≤ 2, 48 ≤ n ≤ 50

[描述] 根据 n 的值,选择或取消汉字的下划线:

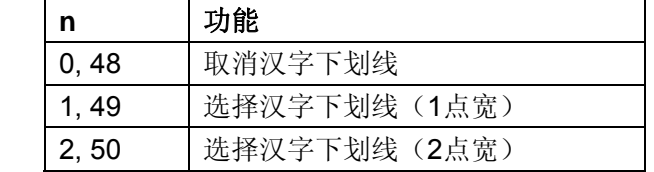

[注释] • 打印机能对所有字符加下划线,包括左右间距。但不能对由HT命令(横向跳格)引 起的空格加下划线,也不对顺时针旋转90度的字符加下划线。

> • 消下划线模式后,不再执行下划线打印,但原先设置的下划线线宽不会改变。默认下 划线线宽为1点。

- 即使改变字符大小,设定的下划线线宽也不会改变。
- 用FS !也可选择或取消下划线模式,最后一条命令有效。
- [默认值] n = 0

[参考] **FS !** 

#### **67**、**FS .** 取消汉字模式

- [格式] ASCII码 FS . 十六进制码 1C 2E 十进制码 28 46
- [描述] 取消汉字模式
- [注释] · 当汉字模式被取消时, 所有字符都当作作ASCII码字符处理, 每次只处理一个字节。 • 上电自动选择汉字模式。
- [参考] **FS &**

#### **68**、**FS 2 c1 c2 d1...dk** 定义用户自定义汉字

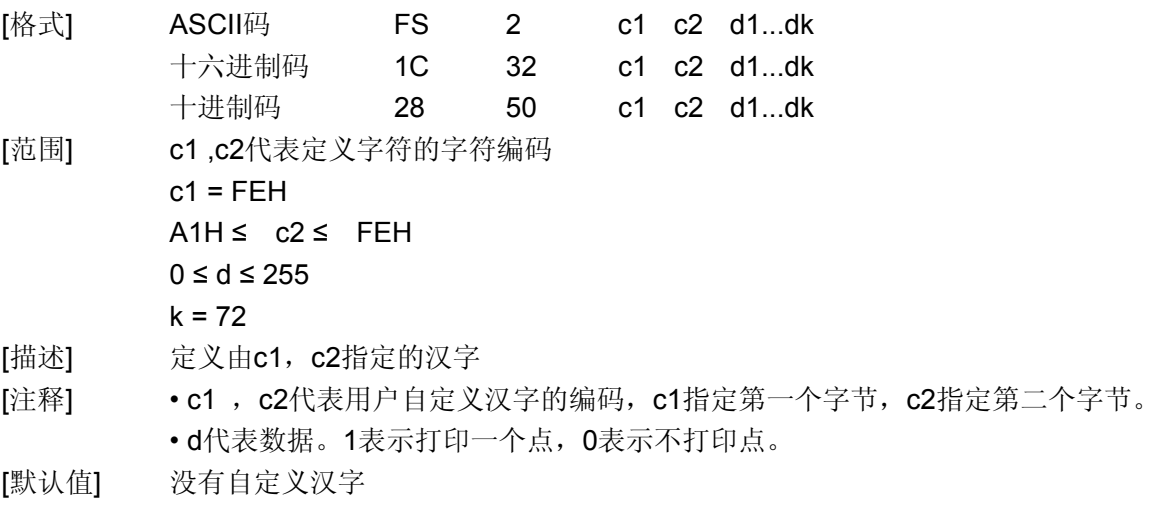

# $G$ *printer* THERMAL RECEIPT PRINTER  $_{40}$

自定义汉字字型与数据之间关系见下图:

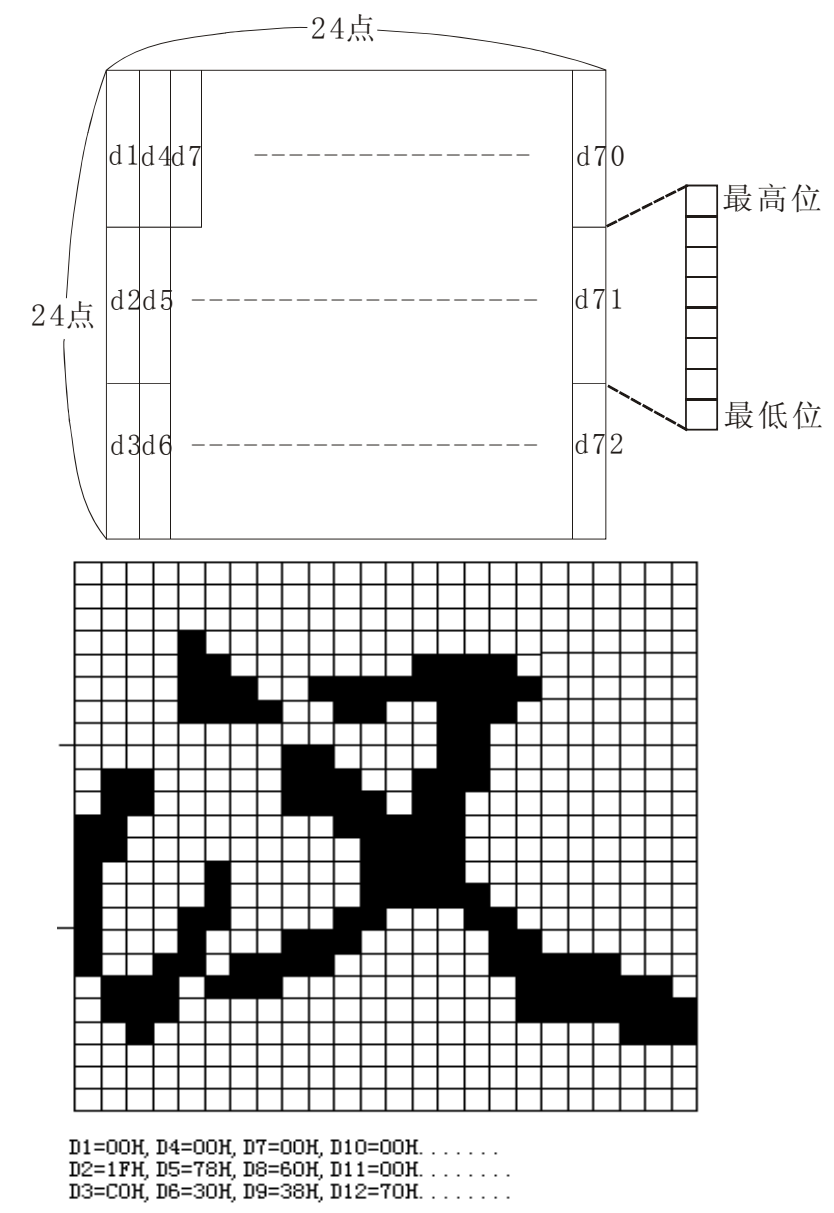

**<sup>69</sup>**、**FS S n1 n2** 设置汉字字符左右间距

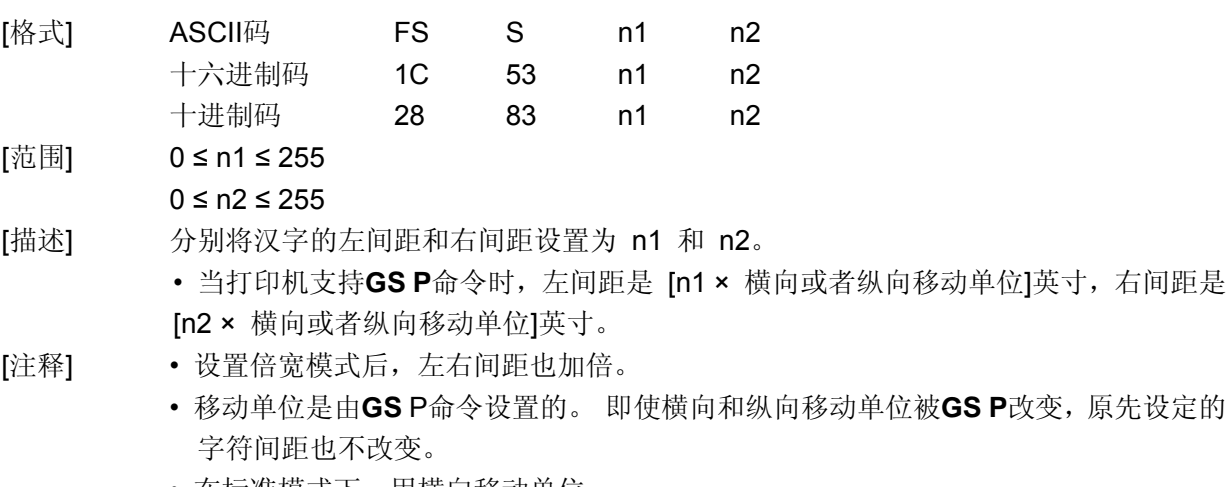

• 在标准模式下,用横向移动单位。

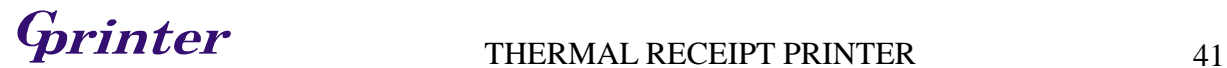

- 在页模式下,根据打印区域起始位置来选择是用横向移动单位还是纵向移动单位:
	- ① 当起始位置在打印区域的左上角或右下角,用横向移动单位。
	- ② 当起始位置在打印区域的右上角或左下角,用横向移动单位。
	- ③ 汉字的最大右间距约为36mm,超过此值取最大值。

[默认值] n1 = 0, n2 = 0

**[参考]** GSP

#### **70**、**FS W n** 选择 **/** 取消 汉字倍高倍宽

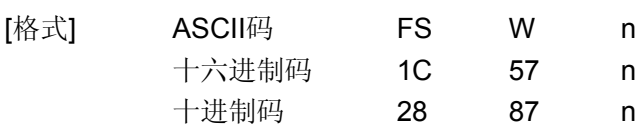

[范围] 0 ≤ n ≤ 255

- [描述] 选择或者取消汉字倍高倍宽模式。
	- 当n的最低位为0,取消汉字倍高倍宽模式。
	- 当n的最低位为1, 选择汉字倍高倍宽模式。
- [注释] 只有n的最低位有效
	- 在汉字倍高倍宽模式模式下,打印汉字的大小,与同时选择倍宽和倍高模式时相同。
	- 取消汉字倍高倍宽模式后,以后打印出的汉字为正常大小。
	- 当一行字中字符高度不同时,该行中的所有字符都按底线对齐。
	- 也可以通过**FS !** 或者 **GS !**命令(选择倍高和倍宽模式)来选择或取消汉字倍高倍宽 模式,最后接收到的命令有效。
- [默认值] n = 0
- **[参考] FS !, GS !**

### **71**、**FS W n** 选择 **/** 取消 汉字倍高倍宽

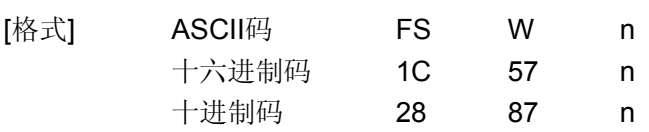

[范围] 0 ≤ n ≤ 255

- [描述] 选择或者取消汉字倍高倍宽模式。
	- 当n的最低位为0,取消汉字倍高倍宽模式。
	- 当 n 的最低位为 1, 选择汉字倍高倍宽模式。

# 打印机提示功能命令

#### **72**、**ESC B n t** 打印机来单打印蜂鸣提示(适用于 **GP-80xxx** 系列)

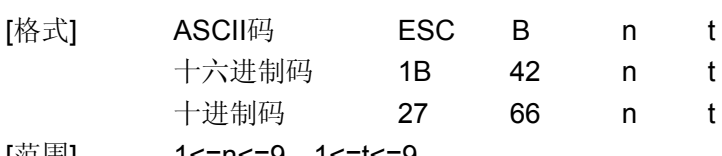

[范围] 1<=n<=9,1<=t<=9

[描述] 打印机来单打印蜂鸣提示。

- n是指蜂鸣器鸣叫次数。
- t是指蜂鸣器鸣每次数鸣叫时间为(t × 50)毫秒

# **73**、**ESC C m t n** 打印机来单打印蜂鸣提示及报警灯闪烁(适用于 **GP-80250** 系列)

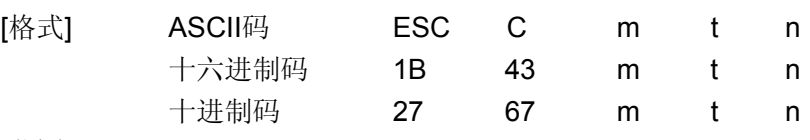

#### [范围] 1<=m<=20, 1<=t<=20, 0<=n<=3,

- [描述] 打印机来单打印蜂鸣提示及报警灯闪烁。
	- m: 1 <= m <= 20, 指报警灯闪烁次数或蜂鸣器鸣叫次数。
	- t: 1<=t<=20, 指报警灯闪烁间隔时间为 t\*50 ms 或蜂鸣器鸣叫间隔时间为(t × 50)毫 秒。
	- •当 n=0 时, 蜂鸣器不鸣叫, 同时报警灯不闪烁;
		- 当 n=1 时,蜂鸣器鸣叫;
		- 当 n=2 时, 报警灯闪烁;
		- 当 n=3 时,蜂鸣器鸣叫,同时报警灯闪烁;

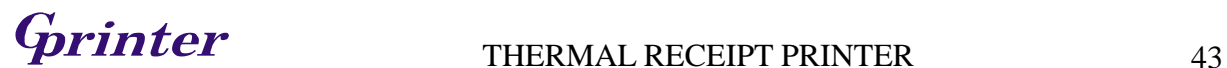

#### 附录 **X: 128** 码

#### **X.1 128**码综述

128码通过交替使用字符集A、字符集B和字符集C,能够对128个ASCII码字符和00~99的100个 数字以及一些特殊字符进行编码。每个字符集编码的字符如下:

- 字符集 A: ASCII码 字符 00H 到 5FH
- 字符集 B: ASCII码 字符 20H 到 7FH
- 字符集 C: 00~99的100个数字

128码也能对下列特殊字符进行编码:

• SHIFT 字符

"SHIFT"能使条码符号SHIFT字符后边第一个字符从字符集A转换到字符集B, 或从字符集B 转换到字符集A,从第二个字符开始恢复到SHIFT以前所用的字符集。"SHIFT"字符仅能在字 符集A和字符集B之间转换使用,它无法使当前的编码字符进入或退出字符集C的状态。

• 字符集选择字符(CODE A、CODE B、 CODE C)

这些字符能将其后边的编码字符转换到字符集A、B或C。

• 功能字符(FNC1、 FNC2、FNC3、FNC4) 这些功能符的用处取决于应用软件。在字符集C中,只有FNC1 可用。

# 字符集A中的字符

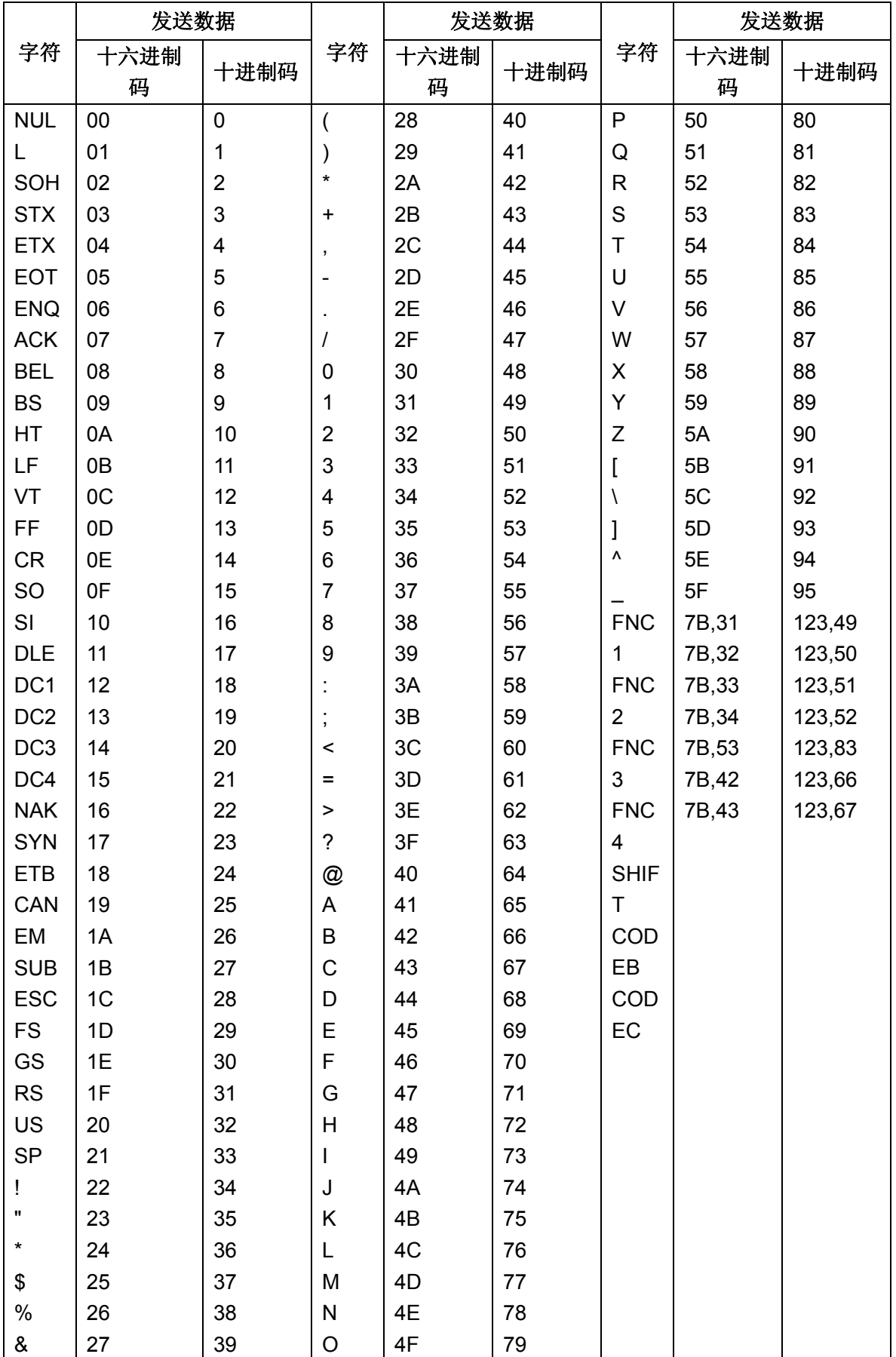

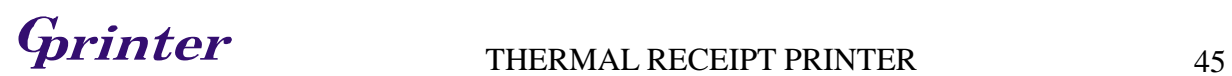

# 字符集B中的字符

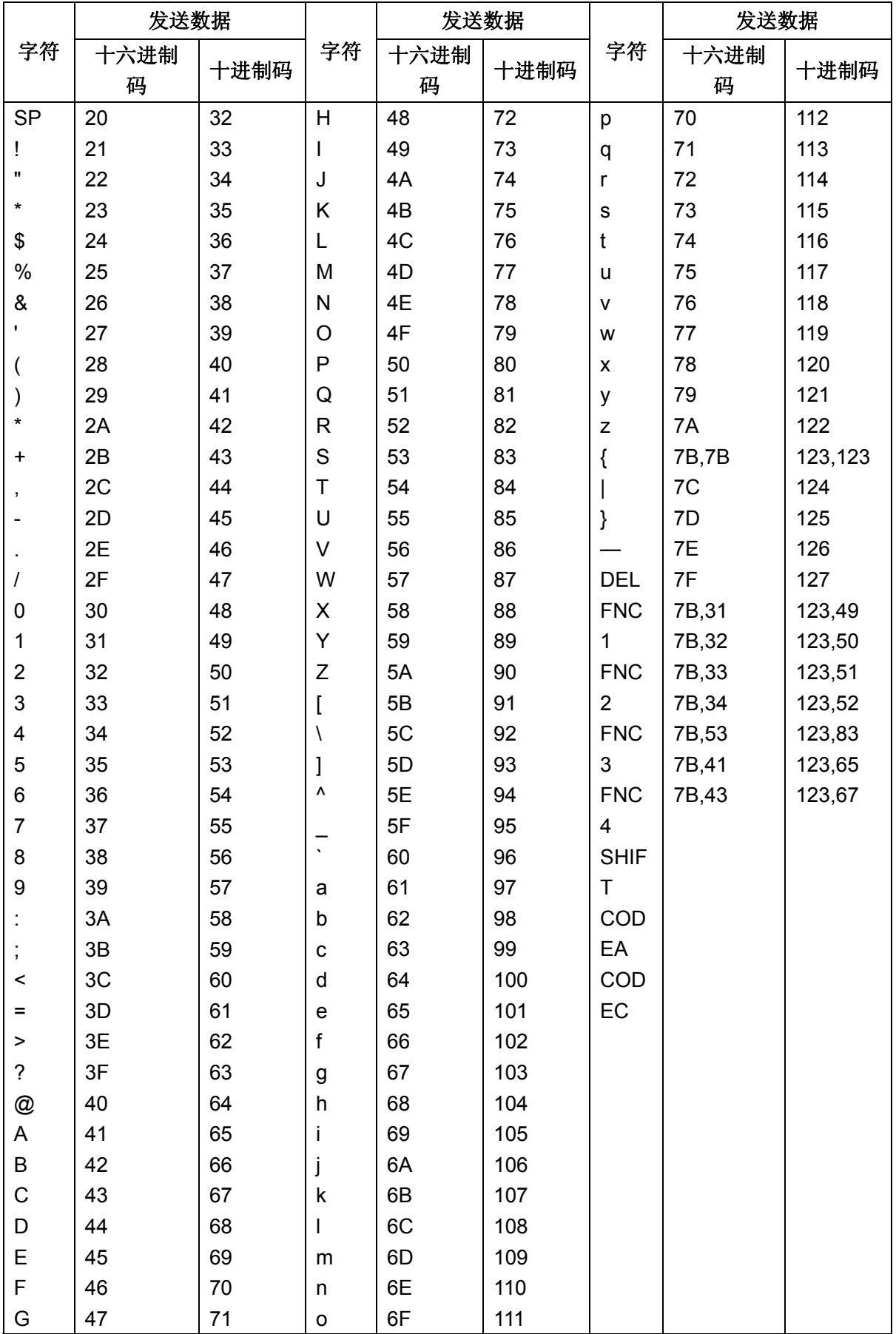

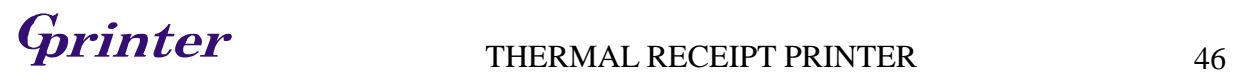

# 字符集C中的字符

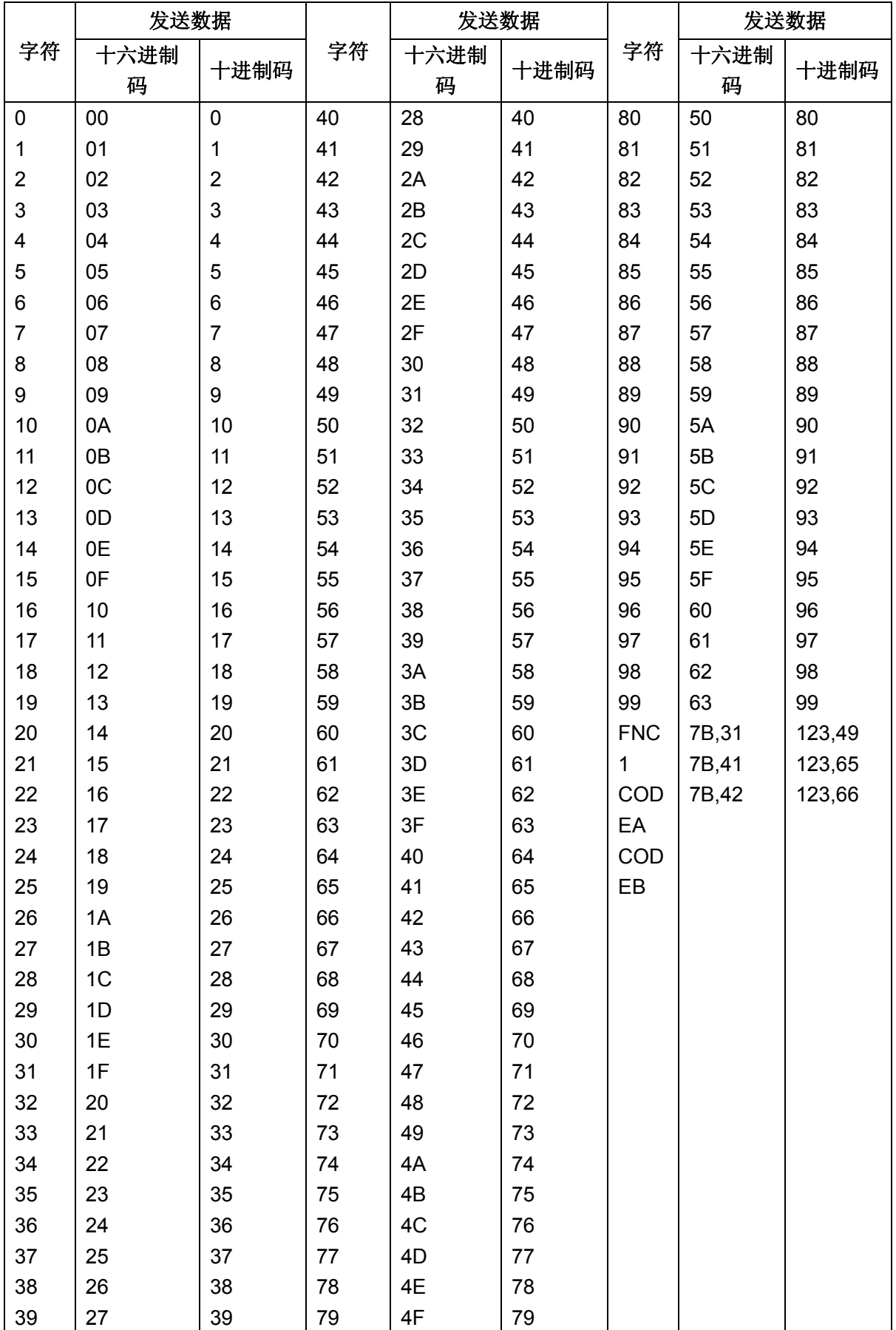

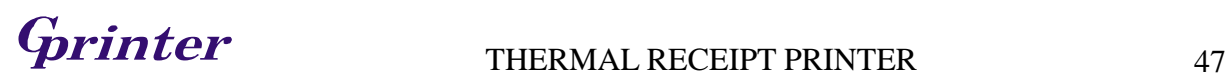

#### 附录 **Y**:打印模式及其转换

#### **Y.1** 综述

打印机有两种工作模式:标准模式和页模式。在标准模式下,只要打印机行缓冲区满或者接收到 打印或进纸命令,打印机就打印并进纸。而在页模式下,所有的打印数据和进纸命令都被存储在指定 的内存空间里,打印机不执行任何操作。直到接收到一个**ESC FF** 或 **FF** 命令,打印机将会把打印 区域所有内容都打印出来。

例如:当打印机在标准模式下接收到"ABCDEF"<**LF**>时,它立刻将"ABCDEF"打印出来, 并进纸一行。而在页模式下,打印机将"ABCDEF"写到内存中的打印区域中,接下来的打印数据放 在打印区域的下一行。**ESC L** 命令将打印机切换到页模式,在此之后的所有数据都在页模式下处理。 这样执行**ESC FF**命令能将接收到的所有数据打印出来,而执行**FF** 命令不但能将接收到的所有数据 打印出来,而且还将打印机切换到标准模式。执行**ESC S** 命令也能将打印机切换到标准模式,但是 它不打印在页模式下接收到的数据,并且将这些数据清除掉。

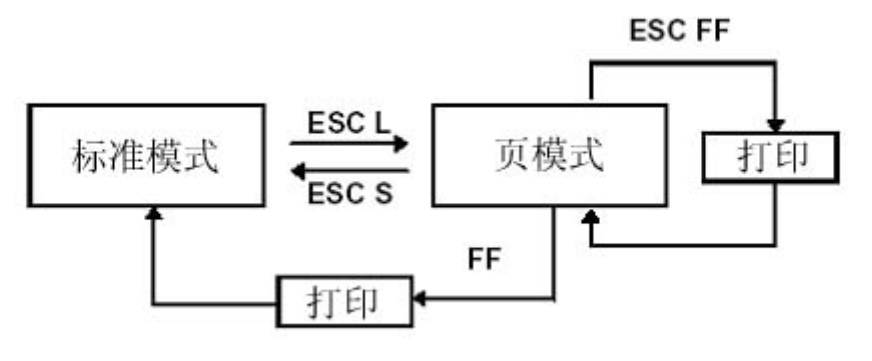

#### **Y.1** 标准模式和页模式之间的切换

#### **Y**.**2** 在标准模式和页模式下设定各种值

1) 有些命令(如:**ESC SP**、 **ESC 2**、**ESC 3**、和 **FS S**)既可以用在标准模式下又可以用在 页模式,而且它们的参数也相同。但是在两种模式下的设置是独立的,它们被分别存储起来。

#### **Y**.**3** 打印区域设置

- 1) 打印区域是由**ESC W**命令设置的。如果在接收到**ESC W**命令之前所有的打印和进纸操作都 已经完成,则打印机以左边(当你面对打印机时)作为打印区域的坐标原点(x0,y0)。矩 形打印区域的宽度(dx 点)在 x 向(垂直于进纸方向)从坐标原点(x0, y0)向右扩展; 高度(dy 点)在 y 向(进纸方向)。如果没有用**ESC W**设置打印区域,则打印区域采用 默认值。
- 2) 打印机在打印区域和打印区域方向(由**ESC T**命令设置)设置之后,接收到的打印数据将会 在打印区域内按照图**B.2**所示位置排列,A点为打印区域的起始位置,这是个默认值。(当一 个字符被打印时,A 点作为基线) 打印数据中的下载的位图或条码数据以当前位置作为其左下角(图**B.3**中的B点),与基线对 齐。
- 3) 在接收到一个包含有进纸的命令(如:**LF** 或 **ESC J**)之前,如果打印数据(包括字符间距) 已经超出打印区域,则打印机自动进纸一行(进纸多少,取决于由ESC 2和ESC 3设置的行 高),同时打印位置移到下一行行首。
- 4) 默认行高是1/6英寸,相当于纵向上31点。如果在下一行的打印数据中含有在纵向上放大超出 2倍的字符,或者位图占用2行甚至更多行,以及条码比正常字符高时,打印机进纸量不能满足 需要,造成打印的字符和上一行打印的字符叠加。为了避免这些,可以增加行高。 例如

当打印一个6个字节高度的下载位图时,用下边公式:

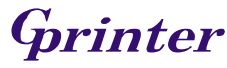

# $G$ **printer** THERMAL RECEIPT PRINTER 48

图

{纵向点数(8×6)- 打印区域起始位置的进纸点数(24)} × 纵向移动单位(200/200)= 24,也就是说,要打印出完整的为位图,需要在打印区域起始位置的基础上将打印位置下移 24点。 用下列命令: **ESC W xL**, **xH**, **yL**, **yH**, **dxL**, **dxH**, **dyL**, **dyH ESC T n ESC 3 24 ←设置新的行高 LF GS / 1 ESC 2** <将行高恢复到1/6 英寸 处理方向  $(x0, y0)$ 

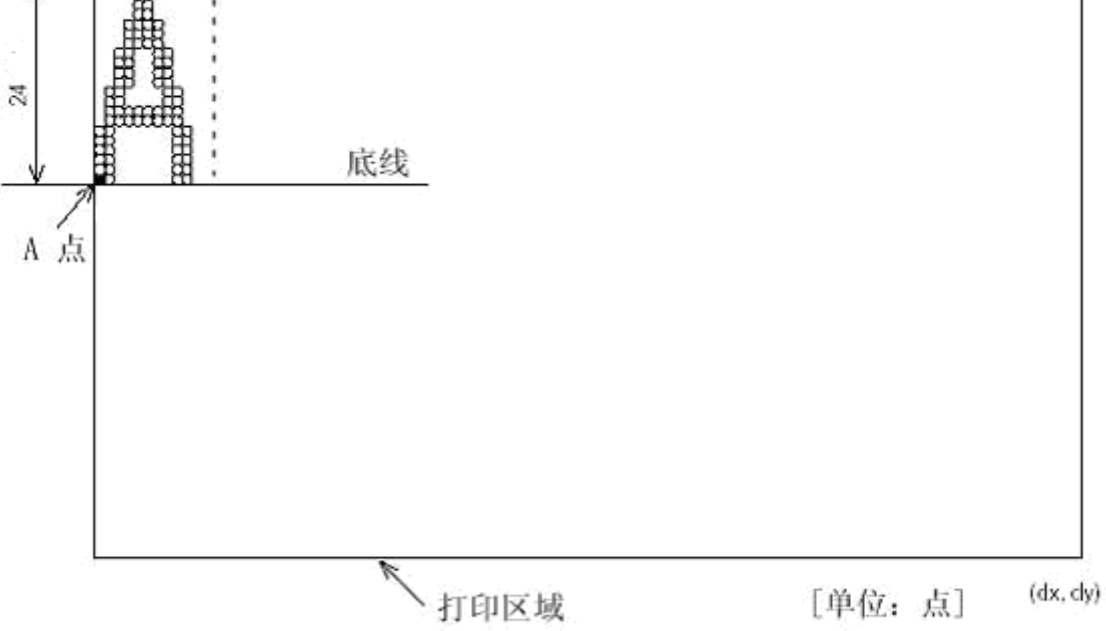

图 **Y.2** 字符数据的存储位置

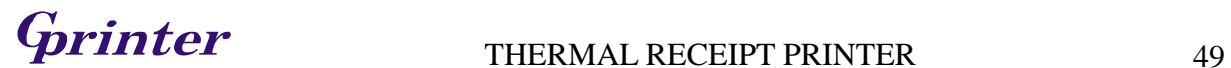

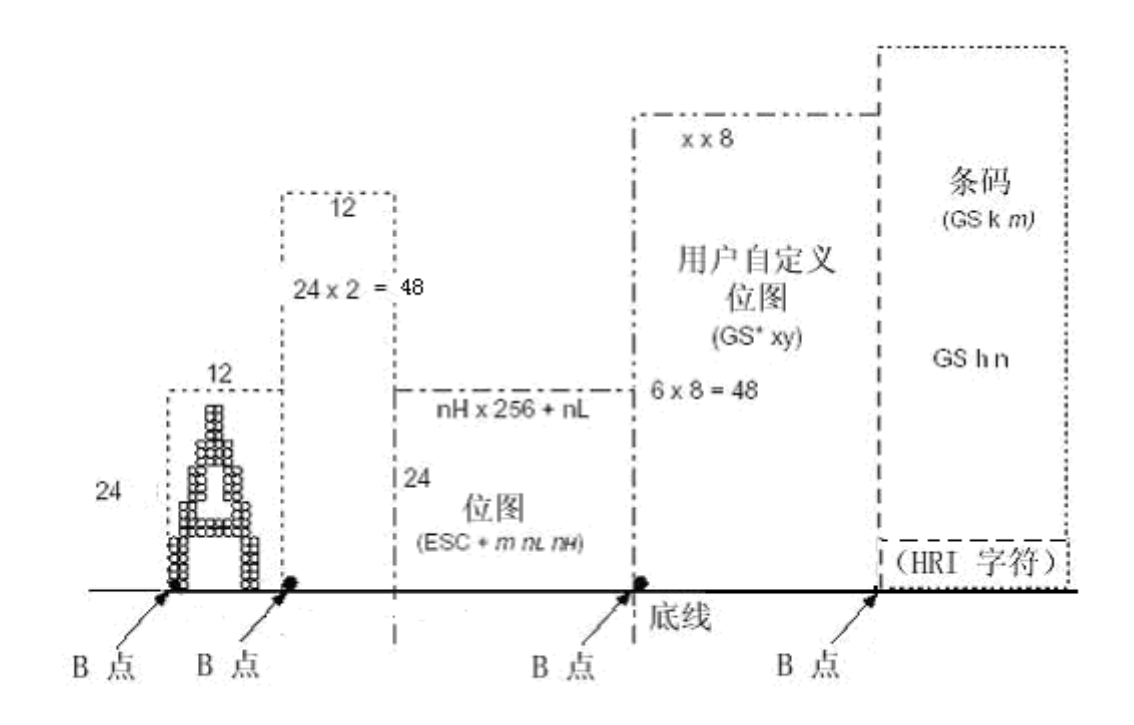

图 **Y.3** 打印数据的存储位置

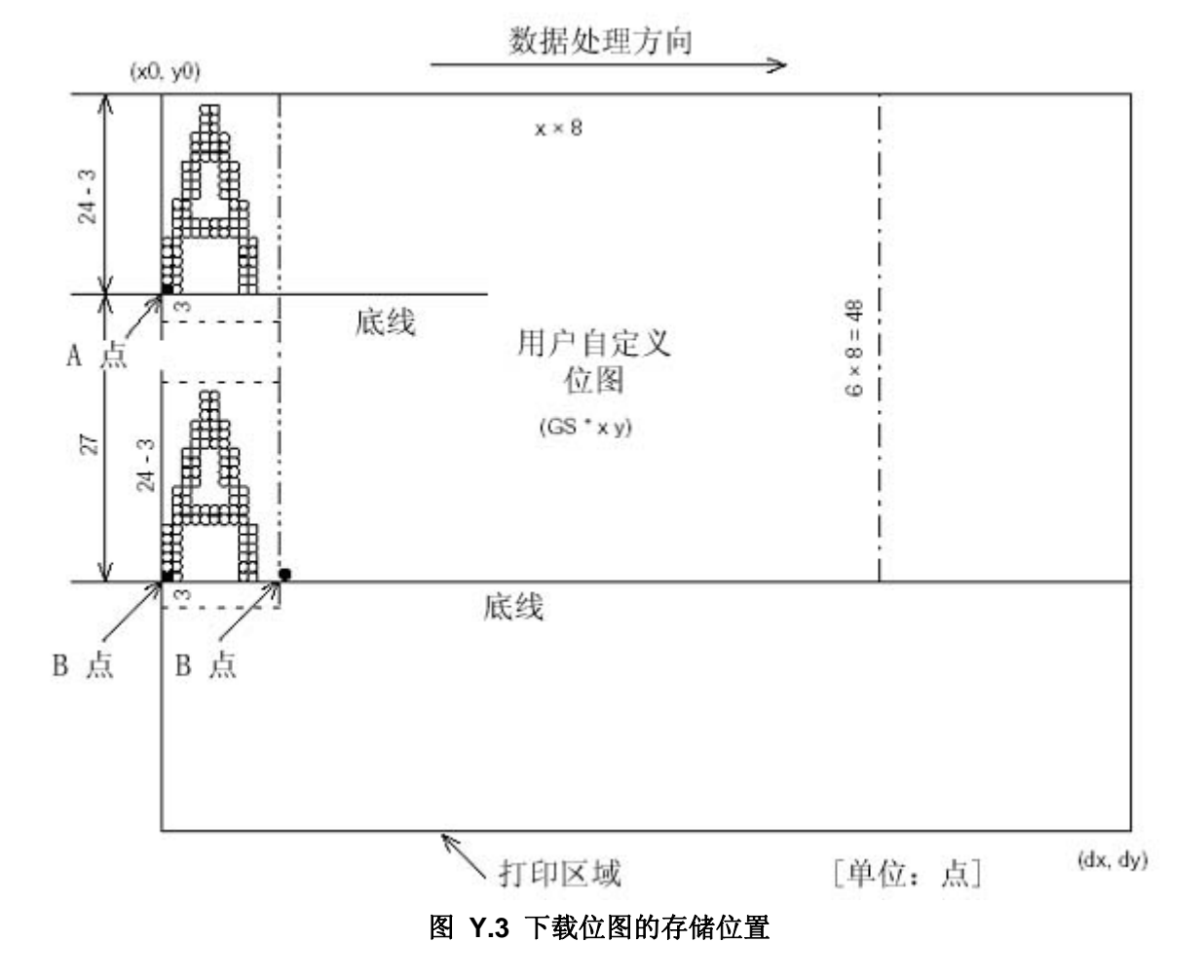

# **Girinter** THERMAL RECEIPT PRINTER 50

![](_page_51_Picture_0.jpeg)

警告: 本手册内容未经同意不得随意更改,*SUNVI RECEIPT PRINTER COMPANY* 保留在 技术、零部件、软件和硬件上变更产品的权利。用户如果需要与产品有关的进 一步信息,可与经销商联系。

未经许可,本手册的任何章节不得以任何形式、通过任何手段进行复制或传送。

![](_page_51_Picture_3.jpeg)

*SUNVI V6.1*